ใบงานทดลองเกี่ยวกับการเขียนโปรแกรมติดต่อกับอุปกรณ์ I/O ที่เป็นองค์ประกอบการประยุกต์ใช้ งานขั้นพื้นฐาน และการประมวลผลทางคณิตศาสตร์ การจัดการรีจิสเตอร์ ตัวแปร และสัญญาณเบื้องต้นเบื้องต้น ั้ ์<br>เ ื้ การเขียนโปรแกรมการสแกนรับสัญญาณอินพุทที่มีจํานวนมากกวาขา I/O การแสดงผลทาง LED 7-Segment การแสดงผลทางจอ LCD การสื่อสารข้อมูลทางพอร์ทอนุกรมแบบอะซิงโครนัส และซิงโครนัส การสื่อสาร **:**<br>| ระหวางตัวอุปกรณภายนอกแบบ I2C อุปกรณสายเดียว (One Wire) การประยุกต Timer / Counter การ ประยุกต์ Interrupt โครงงานนาฬิกาตั้งเวลาแบบ Real Time Clock โครงงานระบบวัดและควบคุมอุณหภูมิ ั้ อัตโนมัติ การประยุกต์ขับอุปกรณ์กำลังมอเตอร์ดีซี สเต็ปปิ้งมอเตอร์ โครงงานการควบคุมเซอร์โวมอเตอร์ โครงงานระบบควบคุมไฟสัญญาณรถยนต

Experiment 1 การเขียนโปรแกรมติดต่อกับ Input - Output ขั้นพื้นฐาน ั้ ื้

จดประสงค์ **:**<br>| เพื่อศึกษาการเขียนโปรแกรมให้ไมโครคอนโทรลเลอร์รับการกดสวิตช์ และส่งเอ้าพุท ออกทางขา I/O เพื่อเป็นพื้นฐานการประยุกต์ใช้งานต่อไป

ทฤษฎีพื้ นฐาน

การทํางานของระบบไมโครคอนโทรลเลอรโดยทั่วไปประกอบดวย 3 สวน คือ สวนอินพุท สวน ประมวลผลหรือสวนควบคุม และสวนเอาพุท

ส่วนอินพุทประกอบด้วยอปกรณ์ที่เป็นวงจรทำหน้าที่ป้อนสัญญาณให้แก่ส่วนประมวลผล สัญญาณที่ ปอนมี 2 แบบคือ

- แบบดิจิตอล (Digital Signal) มีระดับแรงเคลื่อนแก่สองสถานะกือระดับที่เป็นลอจิก 1 กือ 5 ื่ โวลท์ และระดับลอจิก 0 คือ น้อยกว่า 1.5 โวลท์ หรือ 0 โวลท์ ตัวอย่างวงจรได้แก่ สวิทช์ปิด – เปิดแบบต่าง ๆ

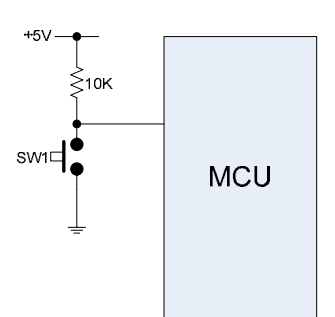

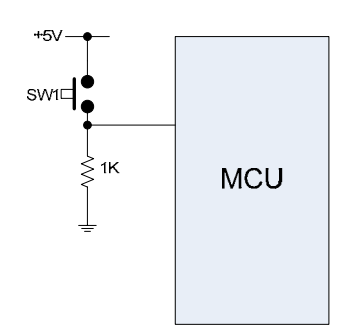

รูปที่ 1 การตอสวิทชกับ MCU แบบลอจิกลบ รูปที่

2 การตอสวิทชกับ MCU แบบลอจิกบวก

ในทางการนำไปใช้งานจริงนิยมต่อวงจรตามรูปที่ 1 เพื่อป้องกันสัญญาณรบกวนขณะที่ยังไม่กดสวิทช์ เนื่องจาก ื่ ตามรูปที่ 2 ขณะที่ไม่มีการกดสวิทช์ ขา I/Oของ MCU จะอยู่ในสภาพลอยอยู่ เนื่องจากไม่ได้ต่อโดยตรงกับ Ground

 -แบบอนาล็อก (Analog Signal) มีระดับแรงเคล อนต งแต 0 – 5 โวลทโดยสามารถรับไดถึง 2 ื่ ั้

ระดับ หรือ 1064 ระดับ ตัวอย่างอุปกรณ์ได้แก่ตัวตรวจจับและส่งสัญญาณระดับอุณหภูมิ ความดัน ระดับ ของเหลว หรือ ตำแหน่งหมุนของ Potentiometer เป็นต้น ระดับทั้งหมดที่กล่าวนี้จะต้องถูกปรับเปลี่ยนให้เป็น ั้ ี่ ี้ ระดับของแรงเคล อน 0-5 โวลทกอนท จะสงเขาขา I/O ของไมโครคอนโทรลเลอร ื่ ี่

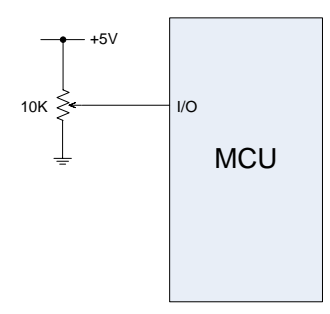

 $\overline{a}$  MCU  $\overline{a}$   $\overline{a}$  MCU  $\overline{a}$  รูปที่ 3 การต่อวงจรรับสัญญาณอนาล็อกจาก Potentiometer ปอนเขาขา I/O ของไมโครคอนโทรลเลอร

การต่อต่อสัญญาณอนาล็อกเข้ากับขา I/O ต้องต่อให้ตรงกับพื่อร์ทที่สามารถรับสัญญาณอนาล็อกใด้ซึ่ง MCU ี่ แต่ละขี่ห้อ และแต่ละรุ่นจะ ไม่เหมือนกัน ให้ดูใน Datasheet (รายละเอียด ให้ศึกษาในใบงานที่เกี่ยวข้องต่อไป) ี่

ส่วนเอ้าพุทเป็นส่วนที่รับสัญญาณจาก MCU มาทำงาน โคยทั่วไปจะเป็นสัญญาณแบบดิจิตอล สิ่งที่ ิ่ ต้องคำนึงถึงในการออกแบบคือ กระแสที่ MCU ส่งออกมาขับอุปกรณ์เอ้าพุทของแต่ละขา I/O แต่ละขี่ห้อ และ แต่ละรุ่นจะไม่เหมือนกัน สำหรับ MCU ของไมโครชิพตระกูล PIC I/O แต่ละขาสามารถขับกระแสได้เต็มที่ 25 mA ในการออกแบบจะต้องเผื่อความปลอดภัยใว้จะต้องใม่เกิน 10 mA

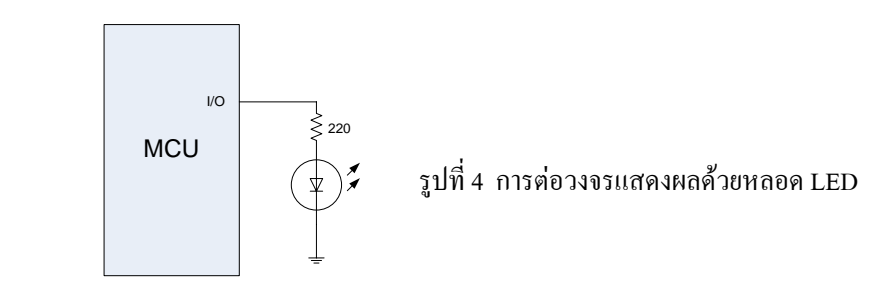

วงจรทดลองตาม Experiment 1

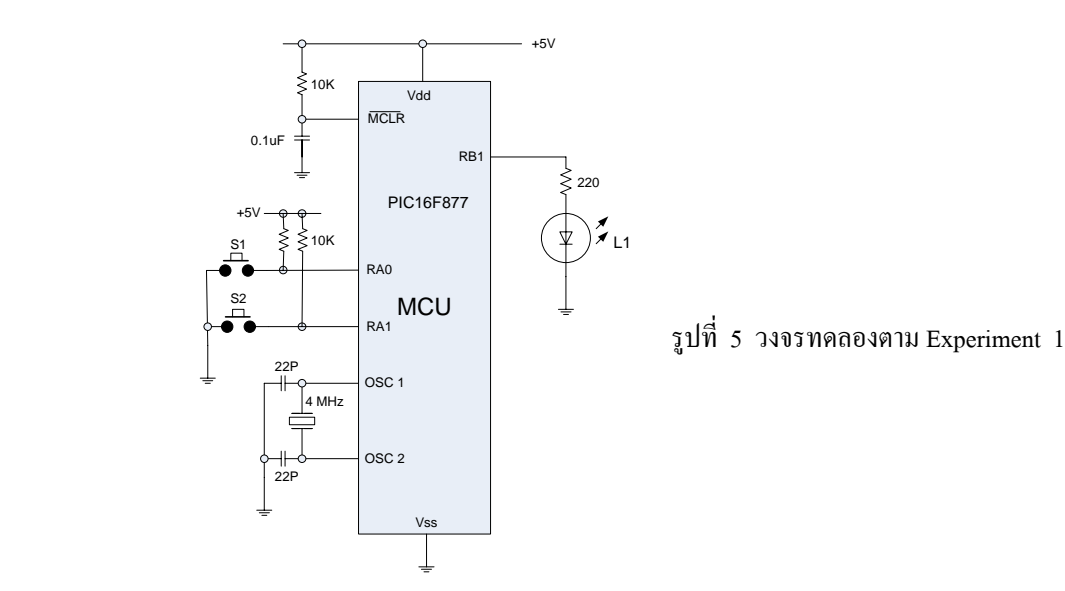

การทํางานของโปรแกรม

เมื่อกดสวิตช์ S1 ทำให้หลอด L1 ติด กด S2 ทำให้หลอด L1 ดับ ื่

โปรแกรมคําสั่ง

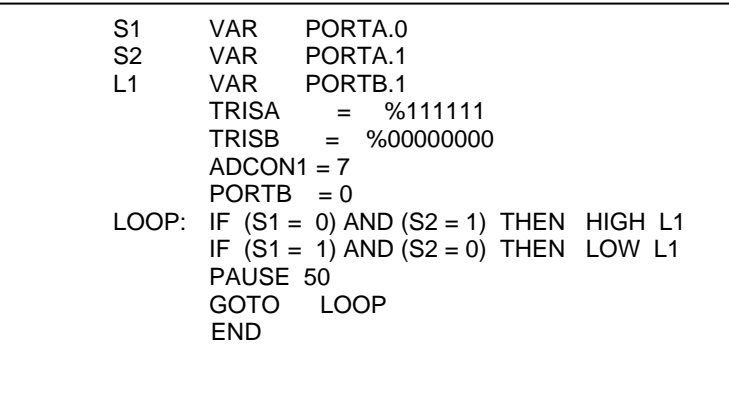

### *Experiment 2* การเขียนโปรแกรมใหเอาพุททํางานแบบ Toggle

จุดประสงค์ **:**<br>| อศึกษาการเขียนโปรแกรมเปลี่ยน Tac Switch ให้ทำงานเป็น Toggle Switch เพื่อนำไป **:**<br>| ประยุกต์ใช้ทำสวิตช์ควบคุมการเปิด – ปิด อุปกรณ์ ไฟฟ้าเป็นต้น

### ทฤษฎีพื้ นฐาน

เนื่องจากอุปกรณ์สวิทช์ที่ใช้เชื่อมต่อกับใมโครคอนโทรลเลอร์ส่วนมากจะออกแบบให้ทำงานใน **:**<br>| ื่ ลักษณะเป็นสวิทช์ปุ่มกด แบบกดติด-ปล่อยดับ ดังนั้นหากเราต้องการให้ใด้ผลเอ้าพุทเป็นแบบ Toggle หรือกด ั้ ครั้งแรกติด และกดครั้งที่สอง ดับ สลับกันไป เราจะต้องเขียนโปรแกรมบังคับเอาเอง ั้ ั้ ี่

วงจรทดลองตาม Experiment 2

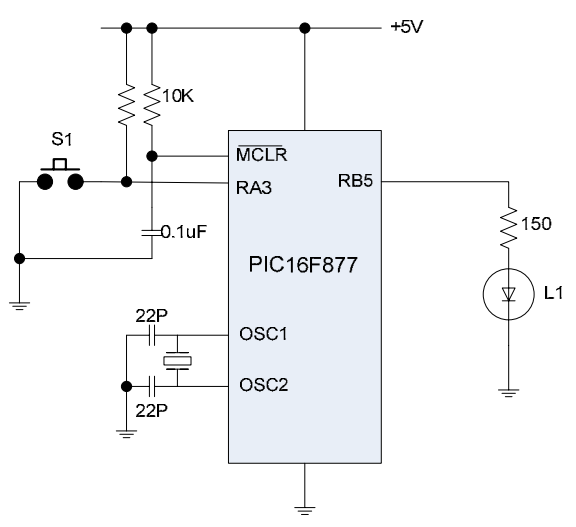

การทํางานของโปรแกรม

 เม อกด S1 ทําใหหลอด L1 ติดเม อกด S1 อีกครั้ง หลอด L1 ดับ และเม อกด S1 อีกครั้ง **:**<br>| **:**<br>| ื่ หลอด L1 จะติดเป็นแบบนี้สลับกัน เรียกว่า "Toggle" โดยใช้คำสั่ง TOGGLE ֺ֖֖֪ׅ֚֚֚֚֝֝֝֝֝֝֝֝֬֝֝**֟** 

โปรแกรมคําสั่ง

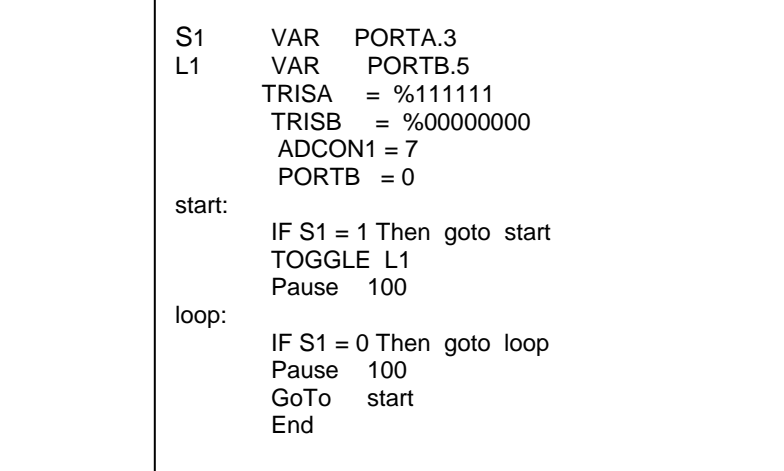

### *Experiment 3* การเขียนโปรแกรมเพื่อใหเอาพุททํางานแบบ Jogging

จุดประสงค์ **:**<br>| อศึกษาการเขียนโปรแกรมให้ใมโครคอนโทรลเลอร์ส่งค่าเอ้าพุทเมื่อกดสวิทช์ และหยุดส่ง ื่ เมื่อไม่กดปุ่มสวิทช์ เพื่อเป็นพื้นฐานในการประยุกต์ใช้งานต่อไป

### ทฤษฎีพื้ นฐาน

การทํางานแบบ Jogging คือการเขียนโปรแกรมใหไมโครคอนโทรลเลอรสงคาเอาพุทออกมา ตลอดเวลาขณะที่ยังกดสวิทช์อินพุทค้างอยู่ และหยุดส่งเมื่อเราปล่อยสวิทช์ ตัวอย่างงานที่ใช้การควบคุม แบบ Jogging ใค้แก่ การควบเครน ปั้นจั่น และการบังคับเป็นจังหวะ เช่นการบังคับการเคลื่อนที่ของหุ่นขนต์ ั่ ี่ แบบ Manual เป็นต้น หลักการเขียนโปรแกรมจะต้องใช้คำสั่งวน คอยตรวจสอบสถานการณ์กดสวิทช์ โดยมี ั่ เงื่อนไขว่า หากสวิทช์ยังถูกกดอยู่ต้องส่งค่าเอ้าพุทออกไป หากปล่อยสวิทช์จะหยุดส่งเอ้าพุทออก

วงจรทดลองตาม Experiment 3

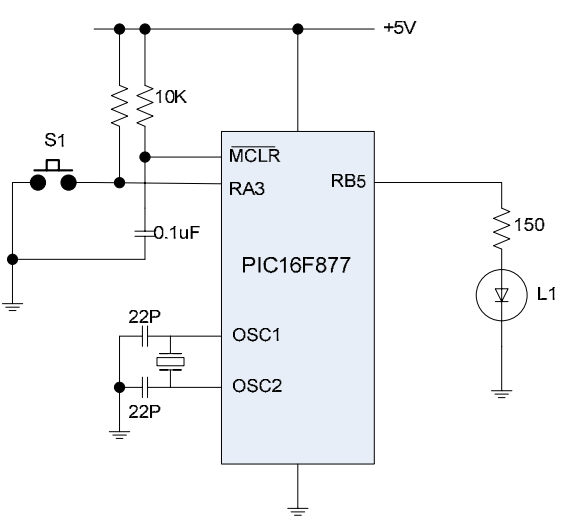

โปรแกรมคําสั่ง ท 1 การทํางานในระดับบิท

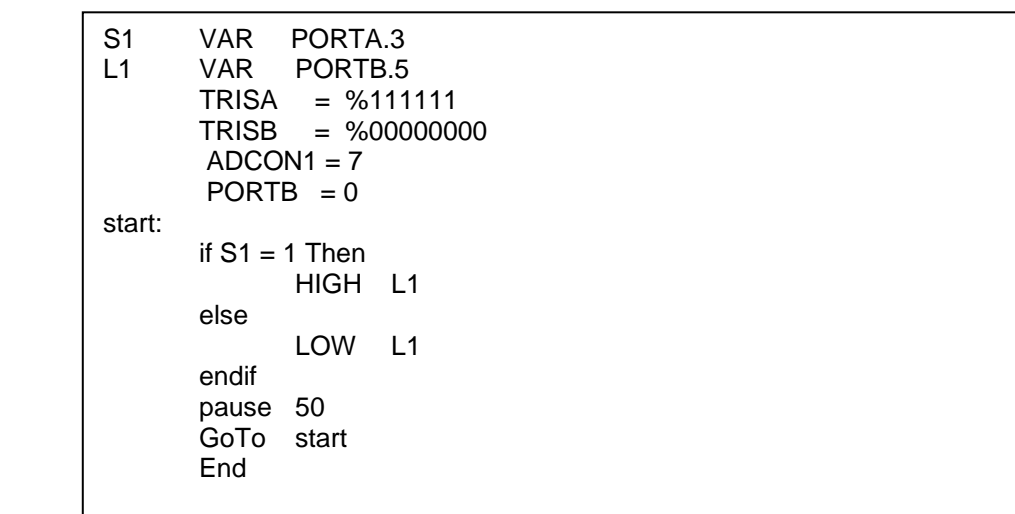

โปรแกรมคําสั่ง ท 2 การทํางานในระดับพอรท

สําหรับใชกับวงจรที่มีสวิทชอินพุทตออยูหลายตัว โดยไมตองเขียนโปรแกรมใหใชคําสั่ง IF.. THEN คอยตรวจสอบเงื่อนใบการกดสวิทช์ทุกตัว ซึ่งจะทำให้โปรแกรมทำงานช้าลงโดยใม่จำเป็น และจะทำให้ ึ่ โปรแกรมสั้ นลงมาก

> S1 VAR PORTA.3<br>L1 VAR PORTB. VAR PORTB.5 TRISA = %111111 TRISB = %00000000  $ADCON1 = 7$  $PORTB = 0$ start: portb = porta  $\land$  %000000 pause 50<br>GoTo start .<br>GoTo End

การทํางานของโปรแกรม

Portb = porta ^ %000000 หมายความว่า ให้เอาค่าลอจิกที่พอร์ท A ทำ Exclusive – OR กับเลข ี่ ไบนารี%000000 กําหนดเปนคาพอรท B ซ ึ่งเปนเอาพุท

### $\pmb{\text{Experiment 4}}$  การเขียนโปรแกรมเพื่อแก้ไขการเด้งของหน้าสัมผัสสวิทช์

จดประสงค์ ื่ อศึกษาการเขียนโปรแกรมในการแกไขการเดงของหนาสัมผัสสวิทช(De - bounce) หรือ เพ ื่อใหไมโครคอนโทรลเลอรรับรูการกดและการถอนน ิ้วจากปุมสวิทช

### ทฤษฎีพื้ นฐาน

การใช้สวิทช์เป็นอุปกรณ์ป้อนสัญญาณลอจิกให้กับไมโครคอนโทรลเลอร์จะต้องระวังเรื่องการเด้งของ **:**<br>เ หน้าสัมผัส ซึ่งจะเกิดขึ้นระหว่างหน้าสัมผัสกำลังจะติด และหน้าสัมผัสกำลังจะจากกันโดยจะเกิดรูปพัลส์หัวแตก ึ่ ึ้ ขึ้นหลายลูกในช่วงเวลา 1 - 10 mS รูปพัลส์หัวแตกดังกล่าวจะทำให้เกิดการทำงานของโปรแกรมผิดพลาดขึ้นใด้ ึ้

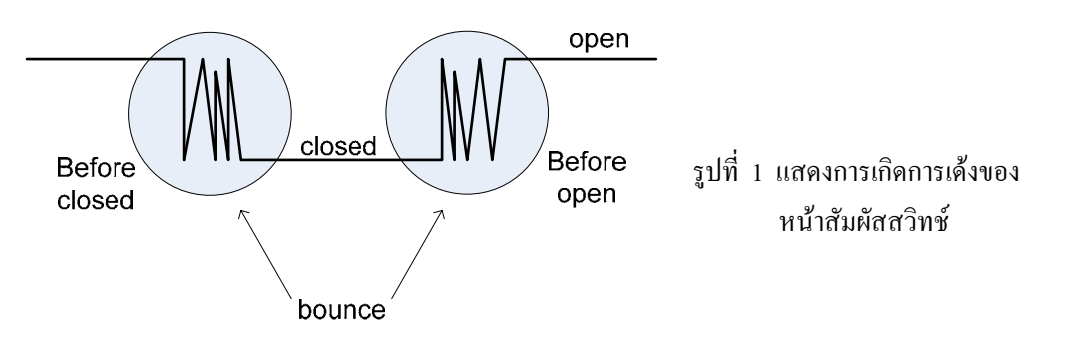

ในการเขียนโปรแกรมเพื่อแก้ไขการเด้ง จะต้องใช้คำสั่งหน่วงเวลาช่วงสั้น ๆ ก่อนที่จะไปตรวจสอบค่าลอจิกการ ั่ กดสวิทช์ โดยทั่วไปจะอยู่ระหว่าง 10 – 50 mS เพื่อให้การรับรู้สัญญาณลอจิกเลยตำแหน่งการเด้งของหน้าสัมผัส สวิทชไปกอน

วงจรทดลองตาม Experiment 4

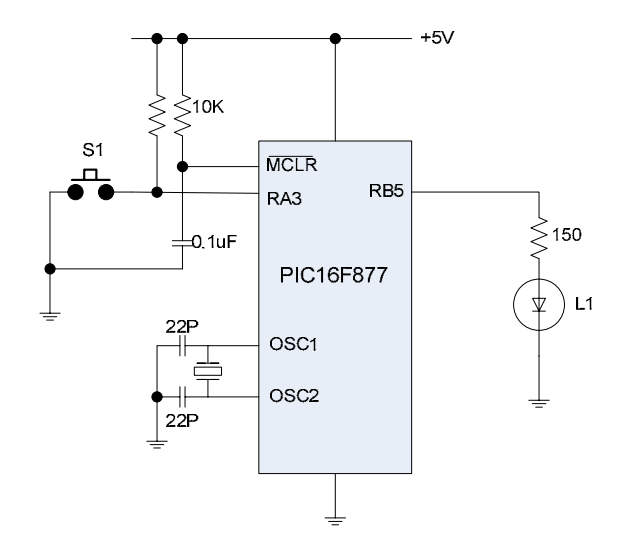

การทํางานของโปรแกรม

จากวงจร ขณะยังไม่กดสวิทช์ S1 หลอด L1 คับ เมื่อกดสวิทช์ S1 ค้าง หลอดยังกงคับ เมื่อปล่อย S1 ื่ หลอดจึงจะติด และเมื่อกด S1 ค้าง หลอด L1 ยังคงติด จนกว่าจะปล่อย S1 หลอดจึงคับ ซึ่งเป็นการทำงานแบบ ื่ Toggle แต่เอ้าพุทจะทำงานก็ต่อเมื่อเราได้ปล่อย S1 ซึ่งเป็นวิธีการที่ถูกต้องในการนำไปประยุกต์ใช้งาน

โปรแกรมคําสั่ง

S1 VAR PORTA.3<br>L1 VAR PORTB PORTB.5  $TRISA = %11111111$  TRISB = %00000000  $ADCON1 = 7$  $PORTB = 0$ start: if  $s1 = 1$  then goto start pause 50 loop:  $\int$  if s1 = 0 then goto loop toggle l1 pause 50 goto start end

Experiment 5 การเขียนโปรแกรมเพื่อการทำงานซ้ำตามจำนวนครั้งที่กำหนด ั้

จดประสงค์ ื่ อศึกษาการเขียนโปรแกรมในการ ประมวลผลการทำงานซ้ำตามจำนวนครั้งที่กำหนด ֺ֪֪֪֪֪֦֖֪֪֦֖֪֪֦֖֪֪֦֖֧֦֪֪֦֖֪֪֪ׅ֪֪֪֪֪֪֪֦֖֖֝֟֟֟֟֟֟֟֟֟֟֟֟֟֟֟֓֟֓֟֟֬֟֓֟֡֟֝֬֟֝֟֝֟֝֟֟֝֬֓֞֟֝֬֝֬ ั้

ทฤษฎีพื้ นฐาน

ในการเขียนโปรแกรมเพื่อกำหนดให้ประมวลผลการทำงานซ้ำ จะมีอยู่ 3 ลักษณะคือ ้ํ

- ใช้คำสั่งกระโดดย้อนกลับไปเริ่มต้นทำงานใหม่โดยไม่มีเงื่อนไขกำหนดด้วยคำสั่ง GOTO คำสั่ง นี้ จะใช้ในกรณีย้อนกลับไปเริ่มต้นทำงานที่จุดเริ่มต้นใหม่ ไม่รู้จบ ิ่

- ใช้คำสั่งในการประมวลผลการทำงานตามจำนวนครั้งที่กำหนด ด้วยคำสั่ง FOR ... NEXT ั้

- ใช้คำสั่งในการประมวลผลการทำงานซ้ำจนกว่าเงื่อนไขที่กำหนดจะเป็นจริง หรือ เท็จ ด้วย ้ํ คําสั่ง WHILE … WEND

วงจรทดลองตาม Experiment 5

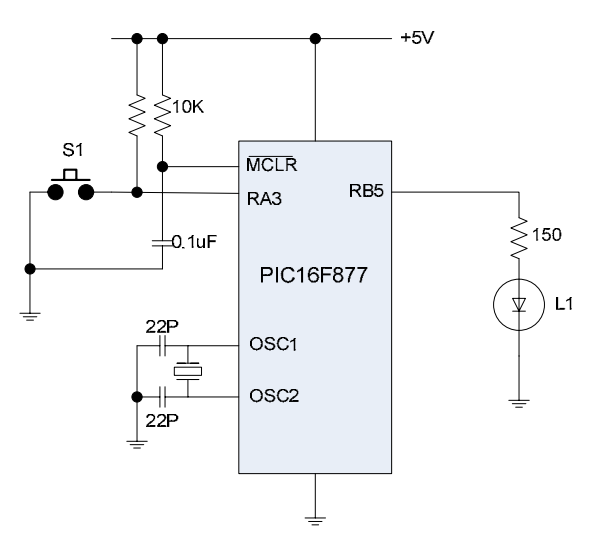

โปรแกรมคําสั่ง

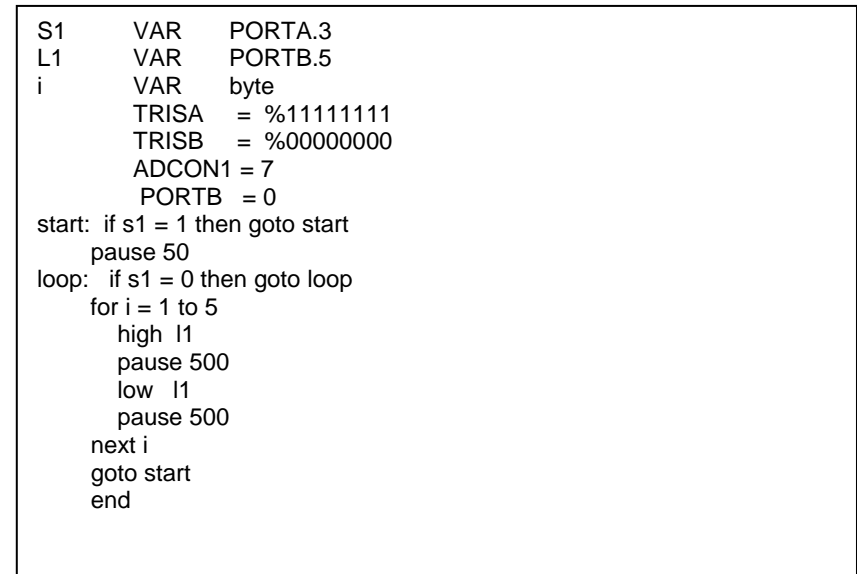

### *Experiment 6* การเขียนโปรแกรมเพื่ อควบคุมการเพิ่ม – ลดคาตัวแปร

จดประสงค์ **:**<br>| อศึกษาการเขียนโปรแกรมในการควบคุมการเพิ่ม-ลดคาตัวแปรดวยวิธีการตาง ๆ

### ทฤษฎีพื้ นฐาน

การควบคุมการเพิ่ม – ลดค่าตัวแปรจากอุปกรณ์สวิทช์ที่ขา I/O เป็นพื้นฐานสำคัญในการนำไปประยุกต์ ื้ เขียนโปรแกรมเพื่อการประมวลผลกการควบคุมคาที่มีระดับมาก-นอย ตัวอยางเชน การเพิ่ม-ลดความเร็วมอเตอร ึการเพิ่ม-ลดอุณภมิเป็นต้น ในการออกแบบ อปกรณ์ทางด้านอินพุทอย่างน้อยต้องประกอบด้วยสวิทช์ 2 ตัว สำหรับการกดเพิ่มค่า และลดค่า การเขียนโปรแกรมในการประมวลผลจะมี 2 ลักษณะคือ การควบคุมให้เพิ่ม-ิ่ ิ่ ลดค่าต่อเนื่อง เมื่อกดสวิทช์ค้างไว้ หรือเรียกว่า continuous operation และการควบคุมให้ทำงานค้างทีละสเต็ป ื่ ื่ หรือเรียกวา step operation

วงจรทดลองตาม Experiment 6

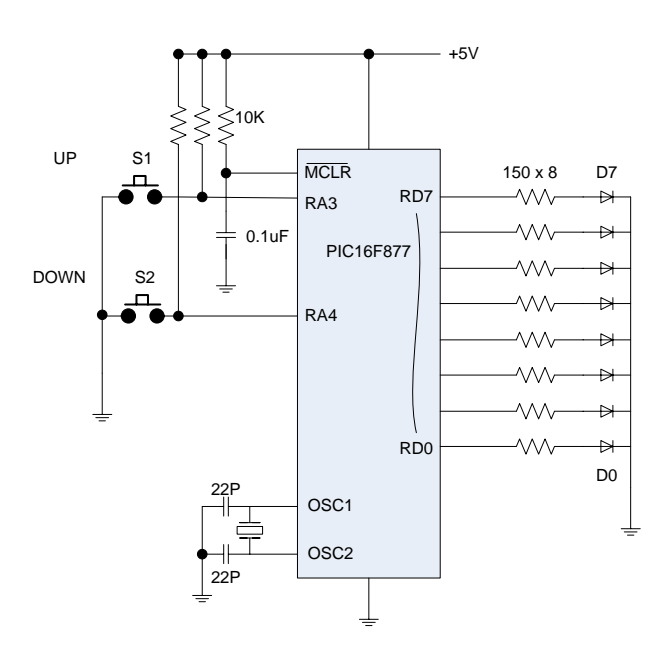

โปรแกรมคําส งท 1 Continuous operation ั่

```
มีตอหนาถัดไป
S1 VAR PORTA.3 
S2 VAR PORTA.4 
k var byte 
     TRISA = %111111 
     TRISD = %00000000 
    ADCON1 = 7portd = 0LOOP: IF (S1 = 0) AND (S2 = 1) THEN
            pause 50
           k = k+1portd = kif k = 255 then k = 254 endif
```

```
IF (S1 = 1) AND (S2 = 0) THEN
        pause 50 
if k = 0 then k=1k = k - 1portd = k endif 
    PAUSE 150 
    GOTO LOOP 
    END
```
โปรแกรมคําส งท 2 Step operation ั่

```
S1 VAR PORTA.3<br>S2 VAR PORTA.4
               PORTA.4
k var byte 
       TRISA = %111111 
       TRISD = %00000000 
      ADCON1 = 7portd = 0LOOP: IF (S1 = 0) AND (S2 = 1) THEN
             pause 50 
            k = k + 1portd = kif k = 255 then k = 254idle1: if (S1 = 0) AND (S2 = 1) THEN idle1
          endif 
            IF (S1 = 1) AND (S2 = 0) THEN
             pause 50 
            if k = 0 then k=1k = k - 1portd = kidle2: if (S1 = 1) AND (S2 = 0) THEN idle2
          endif 
          PAUSE 150 
          GOTO LOOP
          END
```
โปรแกรมทั้งสองมีลักษณะคล้ายกัน แต่โปรแกรมที่ 2 มีข้อแตกต่างจากโปรแกรมที่ 1 คือจะมีลูปการทำงานล็อก ให้วนค้างไว้เมื่อมีการกดสวิทช์ใดสวิทช์หนึ่งค้างไว้จนกว่าจะถอนนิ้วจากปุ่มสวิทช์ **:**<br>| ึ่ ิ้

#### $\pmb{\text{Experiment 7}}$  การเขียนโปรแกรมเพื่อควบคุมการเลื่อนขยับบิทข้อมูลในตัวแปร ื่

จดประสงค์ ื่ อศึกษาการเขียนโปรแกรมในการควบคุมการเล อนขยับบิทของขอมูลในตัวแปร ื่ ด้วยวิธีการต่าง ๆ

### ทฤษฎีพื้ นฐาน

การเลื่อน และขยับบิทข้อมูลในตัวแปรเป็นพื้นฐานสำคัญทั้งในการประมวลผลทางคณิตศาสตร์ และ ื่ ื้ การประยุกต์ใช้งาน เช่นการควบคุมจังหวะการทำงานของเครื่องจักร การทำสัญญาณควบคุมไฟวิ่งเป็นต้น ื่ เครื่องหมายที่ใช้ในการประมวลผลที่สำคัญในการเลื่อนบิทไปทางซ้าย - ขวา คือ << และ >> ข้อสำคัญใน ื่ การใช้คำสั่ง คือ เมื่อการเลื่อนข้อมูลไปถึงบิทสุดท้าย ทั้ง MSB หรือ LSB ก็ตาม เมื่อเลยไปจากนี้ บิทข้อมูลจะ **:**<br>| **:**<br>| ตกขอบ ไม่มีการย้อนกลับไปเริ่มต้นใหม่ ซึ่งแตกต่างไปจากการหมุน(Rotate) บิทข้อมูล และในภาษา Pic Basic ึ่ จะไม่มีคำสั่งสำหรับการหหมุนข้อมูลรองรับ ดังนั้นหากต้องการ จะต้องใช้ภาษาแอสเซมบลี แทรกเอาเอง หรือ ั่ ั้ ต้องเขียนโปรแกรมให้โหลดข้อมูลย้อนกลับมาเริ่มต้นใหม่ ิ่

วงจรทดลองตาม Experiment 7

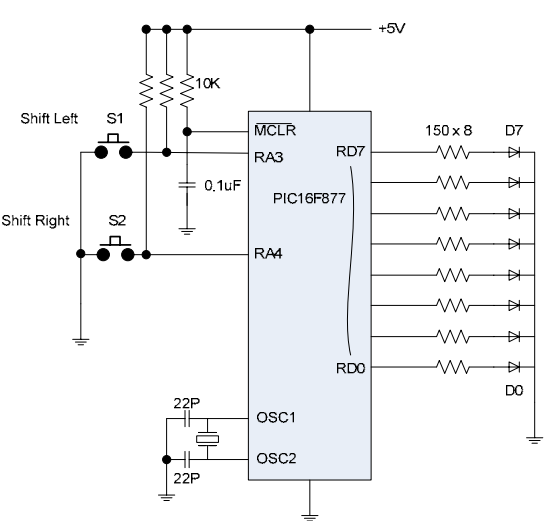

โปรแกรมคำสั่งที่ 1 การควบคุมการเลื่อนบิทไปทางซ้าย – ขวา ั่ ื่

```
S1 VAR PORTA.3 
S2 VAR PORTA.4 
k VAR byte 
     TRISA = %111111 
     TRISD = %00000000 
    ADCON1 = 7 portd = %10000000
LOOP: PAUSE 400 
       IF (S1 = 0) THEN
               portd = ported \gg 1if portd = %00000000 then portd = %10000000 else 
               portd = portd << 1
               if portd = %00000000 then portd = %00000001 
         endif 
         GOTO LOOP
         END
```
โปรแกรมคําส งท 2 การควบคุมการขยับบิทไปทางซาย – ขวา ทีละสเต็ป ั่

```
S1 VAR PORTA.3<br>S2 VAR PORTA.4
                PORTA.4<br>byte
k VAR
     TRISA = %111111 
     TRISD = %00000000 
    ADCON1 = 7 portd = %10000000
LOOP: 
    IF (S1 = 0) and (S2 = 1) THEN
             pause 50
            portd = ported \gg 1if portd = %00000000 then portd = %10000000idle1: IF (S1 = 0) and (S2 = 1) THEN idle1
     endif 
    if (S1 = 1) and (S2 = 0) THEN
            pause 50 
           portd = portd << 1<br>if portd = %00000000then portd = %00000001idle2: IF (S1 = 1) and (S2 = 0) THEN idle2
     endif 
     GOTO LOOP 
     END
```
โปรแกรมคำสั่งที่ 3 การควบคุมการขยับบิทไปทางซ้าย – ขวา แบบค้างสถานะต่อเนื่อง ั่ ื่

```
S1 VAR PORTA.3 
S2 VAR PORTA.4 
k VAR byte 
direction VAR bit<br>TRISA = %111111 TRISA = %111111 
 TRISD = %00000000 
    ADCON1 = 7direction = 0 portd = %10000000
LOOP:
    IF (S1 = 0) and (S2 = 1) THEN direction = 1
    if (S1 = 1) and (S2 = 0) THEN direction = 0
     pause 50
    if direction = 1 then
        portd = ported \gg 1if portd = %00000000 then portd = %10000000 else 
        portd = portd << 1
        if portd = %00000000 then portd = %00000001 endif 
     pause 150 
     GOTO LOOP 
     END
```
### *Experiment 8* การเขียนโปรแกรมเพื่ อควบคุมการแสดงผลทาง LED 7- Segment 1 หลัก

จดประสงค์ ์<br>|<br>| อศึกษาการเขียนโปรแกรมในการควบคุมการแสดงผลทาง LED 7- Segment แบบ Common Anode

### ทฤษฎีพื้ นฐาน

การแสดงผลตัวเลขแบบ LED 7 – Segment ปัจจุบันยังคงมีใช้งานอย่างต่อเนื่อง เนื่องจากมีความสว่าง **:**<br>| ื่ เห็น และอานตัวเลขไดชัดเจน LED 7 – Segment แบบตัวเล็กขนาดความสูงไมเกิน 1 นิ้ว สวนมากจะสรางเปน โมดูล โมดูลละ 1 หลัก 2 หลัก 4 หลัก หรือมากกว่านั้น แต่ละโมดูลจะมีโครงสร้างประกอบด้วยหลอด LED ตอเรียงกันเปนตัวเลข 7 สวน การตอจะมี 2 แบบ คือแบบอะโนดรวม(Common Anode) และแคโธด รวม(Common Cathode)

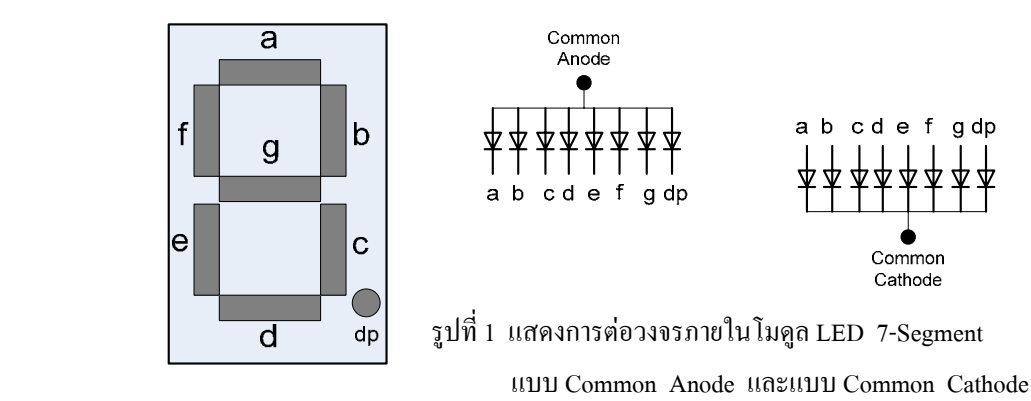

ในการต่อวงจรเพื่อแสดงผลสำหรับโมดูลแบบ Common Anode จะต้องต่อไฟ +5V เข้าที่ขา Common และหาก ี่ ต้องการให้ Segment ใดติดสว่าง จะต้องต่อ Segment นั้นลง Ground หรือป้อนลอจิก 0 ส่วนโมดูลแบบ ั้ Common Cathode จะตรงกันข้าม คือ ที่ขา Common ต้องต่อลง Ground และต้องป้อนใฟบวก หรือลอจิก 1 ที่ ี่ Segment ที่ต้องการให้ติดสว่าง ในการออกแบบวงจรขับจะต้องต่อตัวต้านทานอนุกรมเข้าที่ขา Segment เพื่อ ี่ จำกัดกระแสไหลเข้าหลอด LED ซึ่งไม่ให้เกิน 20 mA ตัวด้านทานที่มาต่ออนุกรมจะมีก่าระหว่าง 150–470 ี่ โอห์ม สำหรับกระแสรวมที่ขา Common หากติดทุก Segment จะมีค่าประมาณ 100 – 160 mA ดังนั้นในการ ี่ ขับหลายโมดูลแบบมัลติเพล็กซไมสามารถตอกับขา I/O ของไมโครคอนโทรลเลอรไดโดยตรง จําเปนตองใช ทรานซิสเตอร์เป็นตัวขับ ตามรูปที่ 2

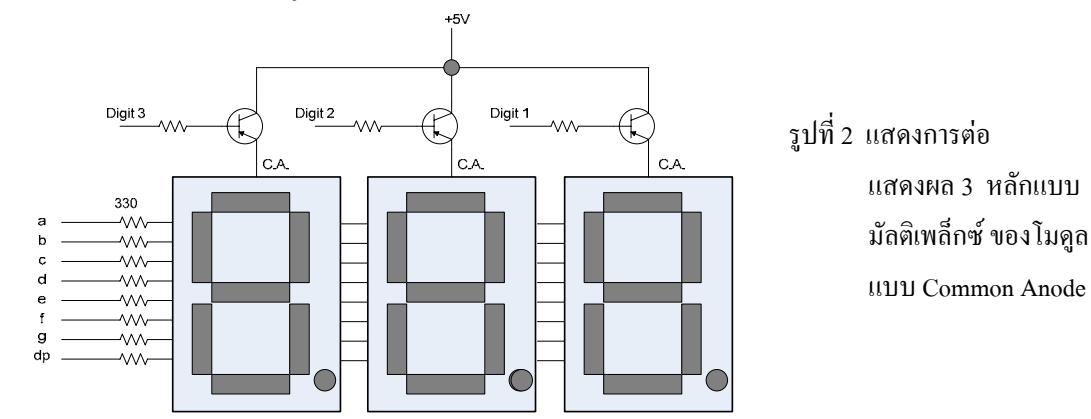

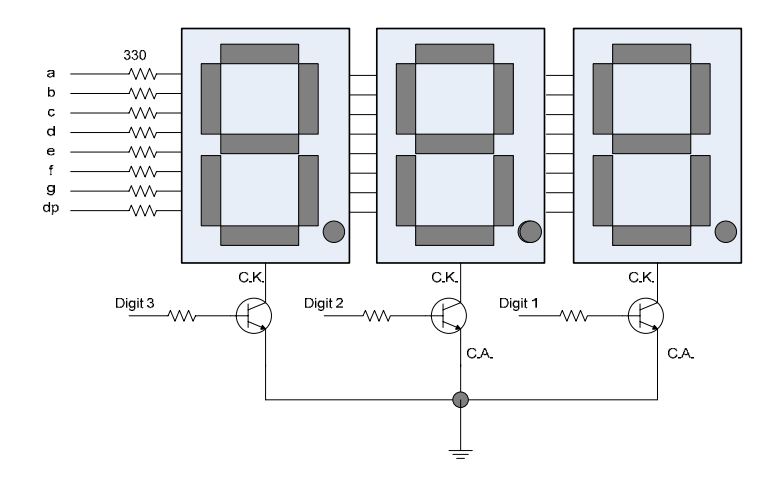

รูปที่ 3 แสดงการตอแสดงผลแบบมัลติเพล็กซของโมดูลแบบ Common cathode

ในการต่อวงจรแสดงผลแบบมัลติเพล็กซ์ตามรูปที่ 2 และ 3 ขา Segment จะต่อพ่วงกันทุกหลัก และขา Common จะต้องใช้ทรานซิสเตอร์มาขับ เทคนิคในการแสดงผล 3 หลักแบบมัลติเพล็กซ์ จะต้องเขียน โปรแกรมให้ส่งเอ้าพุทออกมาเปิดแสดงผลทีละหลัก(Digit) เรียงกันไป โดยเริ่มตั้งแต่หลักหน่วย ไปจนถึงหลัก ิ่ ั้ รอย แสดงซ้ํา ๆ กันดวยความเร็วเกิน 30 ครั้ง ตอนาทีสายตาเราจะมองเสมือนติดทั้ง 3 หลักพรอม ๆ กัน เทคนิคการแสดงผลแบบมัลติเพล็กซมีขอดี คือลดจํานวนขา I/O ของไมโครคอนโทรลเลอรที่จะใชขับ แตมี ข้อเสีย คือโปรแกรมจะต้องเสียเวลาส่วนใหญ่ในการวนกลับมาขับแสดงผลซ้ำเพื่อไม่ให้กระพริบ ֺ֪֪֦֧֪֪֪ׅ֧֧֦֧֦֧֦֧֪֪֦֧֦֧֦֧֦֧֪֪ׅ֖֧֦֧֝֟֟֟֟֟֟֟֟֟֟֟֟֟֟֟֟֟֟֟֟֟֟֟֟֟֓֟֟֓֟֟֩֕֓֟֟֩֕֝֟֟֝֬֝֬֝֬֝֝֬֝֬֝֬֝֬֝֬֝֬֝֬ ี สำหรับการแสดงผลแบบหลักเดียวเราสามารถต่อขา Common เข้ากับแหล่งจ่ายไฟได้โดยตรงโดยไม่ต้องใช้ ทรานซิสเตอร์มาขับ ตามวงจรในบอร์คทคลอง จะต้องถอด Jumper ทั้ง 8 ตัวออกเพื่อใช้สายต่อขา I/O เข้ากับ ขา Segment โดยตรง ในการเขียนโปรแกรมเราต้องใช้คำสั่ง LOOKUP มาใช้เพื่อเก็บค่ารหัสที่ขับ Segment ื่ ี่ เป็นตัวเลข 0 – 9 ใว้ในตาราง รหัสขับ Segment สำหรับโมดูลแบบ Common Anode ใด้จัดทำเป็นเลขฐาน สิบหก(Hexa-decimal) ตามตารางรูปที่ 4

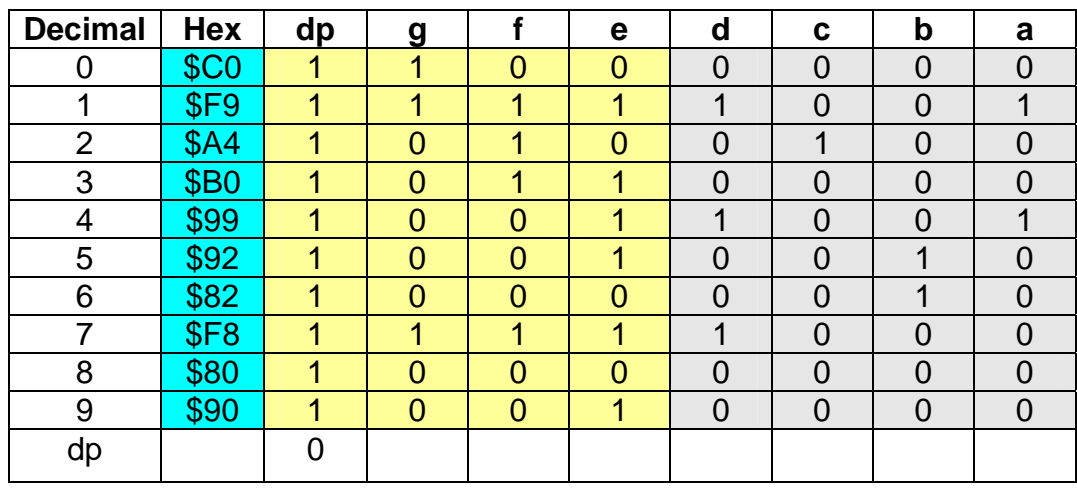

 รูปที่ 4 แสดงตารางเลขรหัสขับแสดงตัวเลข 0 -9 ของโมดูล LED 7-Segment แบบ Common Anode <u>หมายเหตุ ใ</u>ห้ศึกษาเพิ่มเติมเรื่องการแปลงเลขฐานสอง ฐานสิบ และฐานสิบหก ิ่

วงจรทดลองตาม Experiment 8

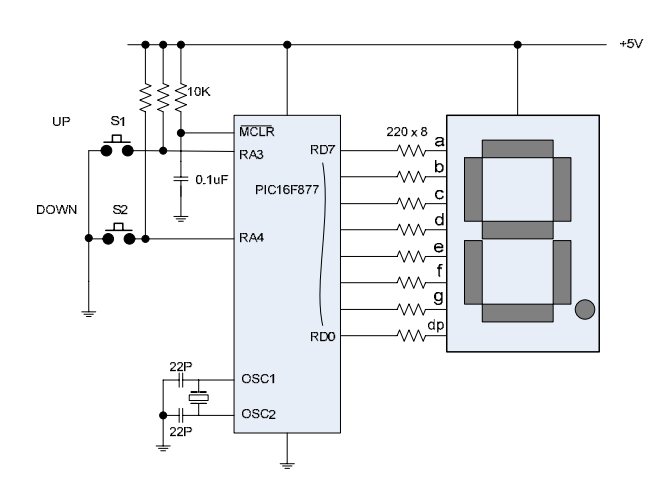

โปรแกรมคําสั่ง

การทำงานของโปรแกรม เริ่มต้นโปรแกรมจะส่งเอ้าพุทขับแสดงตัวเลขนับขึ้นตลอดเวลา การนับขึ้น ิ่ ึ้ หรือลงโดยการกดสวิทช S1 และ S2

```
S1 var PORTA.3 'for count up<br>S2 var PORTA.4 'for count dow
          var PORTA.4 'for count down
num var byte 
disp var byte<br>direction var bit
direction var<br>TRISA
               = %111111
      TRISD = %00000000 
     ADCON1 = 7direction = 1num = 0portd = 255LOOP: 
         IF (S1 = 0) and (S2 = 1) THEN direction = 1
         IF (S1 = 1) and (S2 = 0) THEN direction = 0
          pause 50 
         if direction = 1 then
               lookup num,[$c0,$f9,$a4,$b0,$99,_ 
                            $92,$82,$f8,$80,$90],disp 
              portd = dispnum = num + 1if num > 9 then num = 0 else 
               lookup num,[$c0,$f9,$a4,$b0,$99,_ 
                           $92,$82,$f8,$80,$90], disp
               portd = disp 
              if num = 0 then num = 10num = num - 1 endif 
          pause 1000 
         GOTO LOOP
          END
```
*Experiment 9* การเขียนโปรแกรมเพื่ อรับอินพุทจาก Key Pad

จดประสงค์ ์<br>|<br>| อศึกษาการเขียนโปรแกรมในการเพื่ อรับอินพุทจาก Key Pad โดยใชหลักการ Scan key

ทฤษฎีพื้ นฐาน

การเขียนโปรแกรมเพื่อรับอินพุทจาก Key Pad เป็นพื้นฐานสำคัญที่จะนำไปประยุกต์ใช้งานที่จำเป็น ื้ ี่ ต้องใช้จำนวนสวิทช์อินพุทจำนวนที่มากกว่าขา I/O ของใมโครคอนโทรลเลอร์ เช่นแป้นพิมพ์ตัวเลข ตัวอักษร ี่ สวิทช์กดควบคุมลิฟท์ เครื่องจักรกลการผลิต เป็นต้น วงจรประกอบด้วยขาสัญญาณในแนวระนาบ(row) และ ื่ แนวตั้ง(column) และตัวสวิทช์แบบปุ่มกดจะต่ออยู่ตามจุดตัดระหว่างขาแนวระนาบ และขาแนวตั้งตามรูปที่ 1 ั้

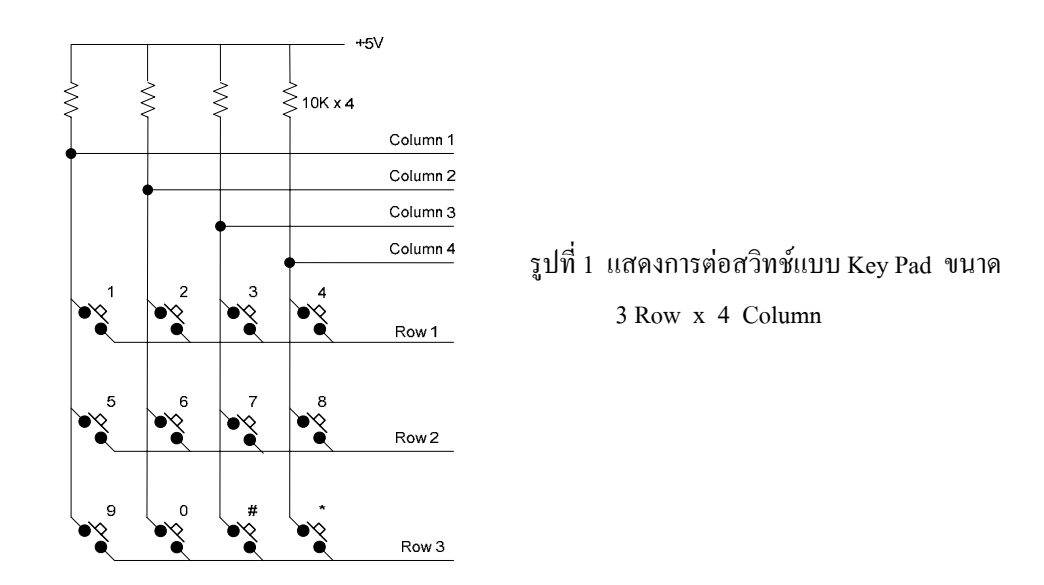

จากรูปที่ 1 จะเห็นว่าเราใช้ขา I/O เพียง 7 ขา แต่สามารถรับการติดตั้งสวิทช์อินพุทได้ถึง 12 ตัว ในทำนอง ั้ เดียวกันนี้ หากเราใช้ขา I/O จำนวน 2 พอร์ท หรือ 16 ขา หรือ 8 Row x 8 Column จะสามารถต่อสวิทช์ป้อน ี สัญญาณอินพุทได้ถึง 64 ตัว จะทำให้ประหยัดจำนวนขา I/O ของไมโครคอนโทรลเลอร์ได้มาก

หลักในการเขียนโปรแกรมเพื่อสแกนรับสัญญาณลอจิกจากการกดปุ่มสวิทช์ที่ Key Pad จะต้องเขียน โปรแกรมให้ทำงานตามขั้นตอนดังต่อไปนี้คือ ั้

1. กำหนดให้ขา I/O ของ MCU ที่ต่อกับสายสัญญาณ Column ทั้ง 4 เส้นเป็นอินพุท กำหนดให้ขา I/O ที่ต่อกับสายสัญญาณ Row ทั้ง 3 เส้นเป็นเอ้าพท

2. ใช้คำสั่งให้ขา I/O ที่ต่อกับสายสัญญาณ Row ทั้ง 3 เส้น ส่งค่าลอจิก 1 เพื่อให้มีสถานะเดียวกันกับ ขา I/O ที่ตอกับสาย Column ทั้ง 4 เสน

3. ส่งค่าลอจิก 0 ให้ Row 1 จากนั้นใช้คำสั่งตรวจรับสถานะลอจิกที่ Column 1 , Column 2 , ั่  $_{\rm Column}$ 3 , และ  $_{\rm Column}$ 4 ตามลำดับ หากมีสถานะลอจิก $_{0}$  ที่  $_{\rm Column}$  ใด แสดงว่าได้มีการกดสวิทช์  $_{1}$  ,  $_{2}$  , 3 , หรือ 4 เนื่องจากขาข้างหนึ่งของสวิทช์ทั้ง 4 ใด้ต่อกับสาย $\,{\rm Row}\,1$   $\,$  หาก $\,$ Column ใดเป็นลอจิก $\,$ 0 ก็ให้ไป $\,$ ึ่ ทำงานในโปรแกรมย่อย (Subroutine) ที่ระบุไว้ ี่

4. เมื่อตรวจรับสถานการณ์กดสวิทช์ทั้ง 4 ตัวตามขั้นตอนที่ 3 เรียบร้อยแล้ว ให้ส่งค่าลอจิก 1 คืนให้ ื่ ั้ ขา Row 1 แล้วส่งค่าลอจิก 0 ให้ และในทำนองเดียวกัน ช้คำสั่งตรวจรับสถานะลอจิกที่ Column 1 , ั่

Column 2 , Column 3 , และ Column 4 ตามลําดับ หากมีสถานะลอจิก 0 ท Column ใด แสดงวาไดมีการกด สวิทช์ 5 , 6, 7, หรือ 8 หาก Column ใดเป็นลอจิก 0 ก็ให้ไปทำงานในโปรแกรมย่อย (Subroutine) ที่ระบุไว้ ี่

5. ทำในทำนองเดียวกันกับขั้นตอนที่ 3 หรือ 4 เพื่อตรวจรับสถานการณ์กดสวิทช์ของชุดที่ต่อกับ Row ั้ **:**<br>| สุดท้าย จากนั้นจึงย้อนกลับไปเริ่มต้นทำขั้นตอนที่ 2 ใหม่ เราเรียกลูปการทำงานนี้ว่า "Scan key" เนื่องจากลูป ั้ ั้ ์<br>|<br>| การทำงานนี้เร็วมากเป็นไมโครวินาที การทำงานจึงเสมอนว่ามีการตรวจรับสถานะลอจิกจากการกดปุ่มสวิทช์ ี้ พรอมกันทุกตัว

เทคนิคในการเขียนโปรแกรมโดยใชโปรแกรมหลัก(Main program) เปนตัวเรียกโปรแกรมยอย (Subroutine) ซึ่งทำงานเฉพาะงานใคงานหนึ่งมาประมวลผล ทำให้การเขียนโปรแกรมสั้น กระชับและ ึ่ ึ่ ประมวลผลเร็วขึ้นมาก คำสั่งในภาษา Pic Basic Pro Compiler ที่ใช้ได้แก่ GOSUB และ RETURN โดยมี ึ้ รูปแบบการใช้งานตามรูปที่ 2

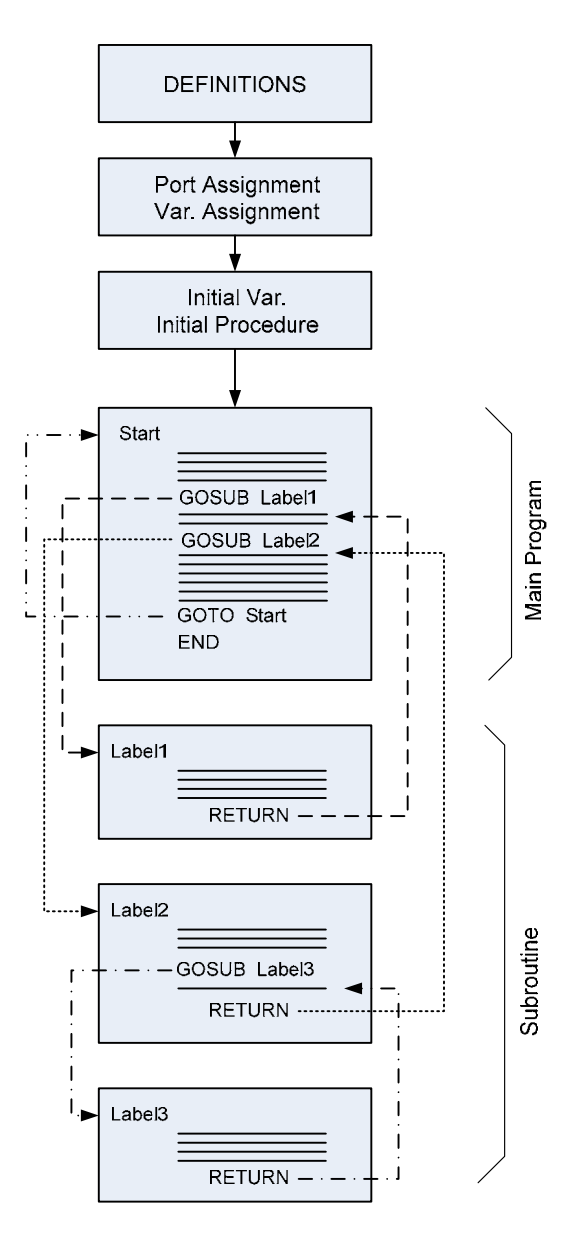

รูปที่ 2 แสดงเทคนิคการเขียนโปรแกรมโดยใช้โปรแกรมหลักและโปรแกรมย่อย

#### วงจรทดลองตาม Experiment 9

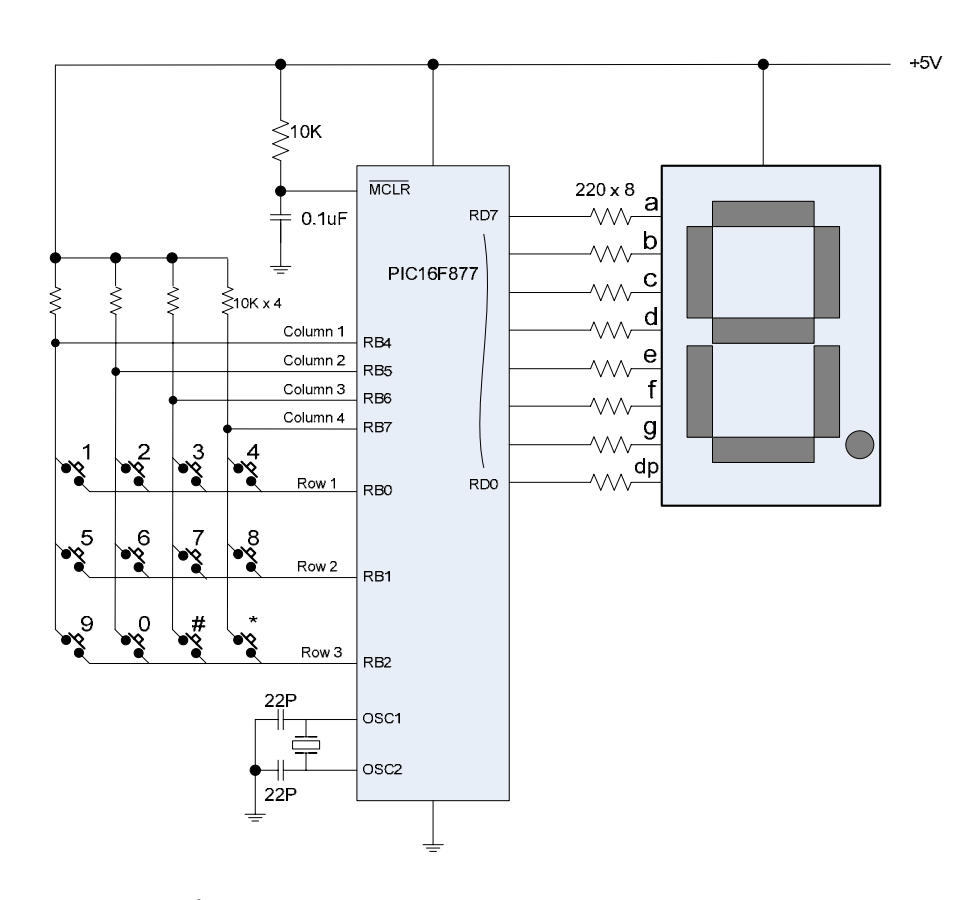

การทํางานของโปรแกรมคําสั่ง

เมื่อเริ่มทำงานโปรแกรมจะวนลูปสแกนรับการกดปุ่มสวิทช์อยู่โดยไม่แสดงหมายเลข เมื่อกดปุ่ม ื่ ิ่ **:**<br>| สวิทช์หมายเลขใด ให้แสดงหมายเลขปุ่มที่กดที่หมายเลขนั้นค้างไว้ และจะย้อนกลับไปวนลูปสแกนรับการกด ี่ ี่ ั้ ปุ่มสวิทช์อยู่ จนกว่าจะกดหมายเลขอื่นต่อไป โปรแกรมนี้เป็นแค่พื้นฐานการเรียนรู้ ซึ่งจะมีการประยุกต์ต่อไป ื่ ื้ ึ่

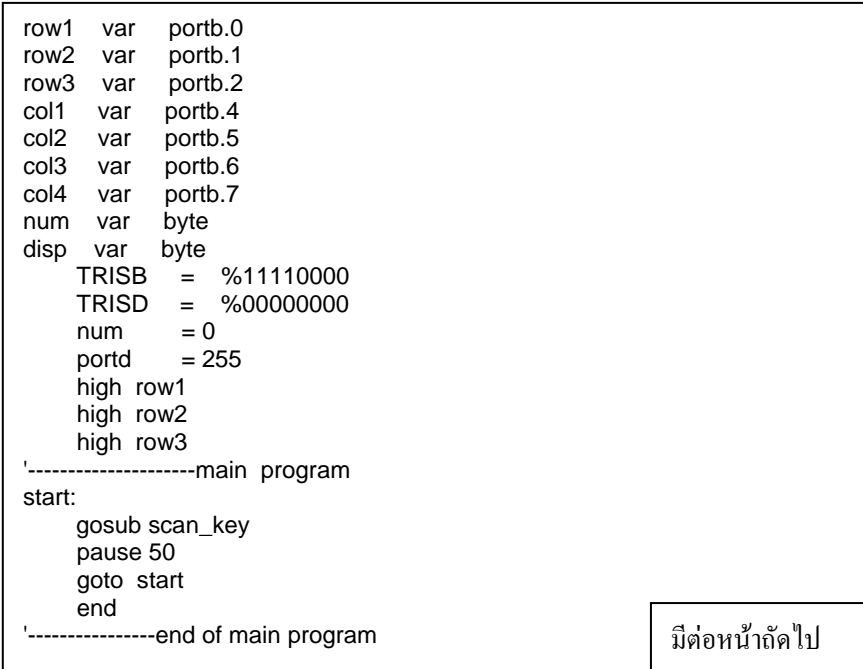

```
'------------------------subroutines 
scan_key: 
       low row1
      if \text{col1} = 0 then gosub num1
      if col2 = 0 then gosub num2
      if col3 = 0 then gosub num3
      if \text{col4} = 0 then gosub num4
       high row1
       low row2
      if \text{col1} = 0 then gosub num5
      if col2 = 0 then gosub num6
      if col3 = 0 then gosub num7
      if \text{col4} = 0 then gosub num8
       high row2 
       low row3
      if \text{col1} = 0 then gosub num9
      if col2 = 0 then gosub num0
      if col3 = 0 then gosub num10
      if col4 = 0 then gosub num11
       high row3 
       return 
'------------------------------------- 
num1: num = 1 lookup num,[$c0,$f9,$a4,$b0,$99,_ 
                     $92,$82,$f8,$80,$90],disp 
     portd = disp return 
'--------------------------------------
num2: num = 2 lookup num,[$c0,$f9,$a4,$b0,$99,_ 
                     $92,$82,$f8,$80,$90],disp 
     portd = disp return 
                  '--------------------------------------
num3: num = 3 lookup num,[$c0,$f9,$a4,$b0,$99,_ 
                     $92,$82,$f8,$80,$90],disp 
     portd = disp return 
'--------------------------------------
num4: num = 4 lookup num,[$c0,$f9,$a4,$b0,$99,_ 
                     $92,$82,$f8,$80,$90],disp 
     portd = disp return 
'--------------------------------------
num5: num = 5 lookup num,[$c0,$f9,$a4,$b0,$99,_ 
                     $92,$82,$f8,$80,$90],disp 
     portd = disp return 
'--------------------------------------
num6: num = 6 lookup num,[$c0,$f9,$a4,$b0,$99,_ 
                     $92,$82,$f8,$80,$90],disp 
     portd = disp return 
'--------------------------------------
num7: num = 7 lookup num,[$c0,$f9,$a4,$b0,$99,_ 
                     $92,$82,$f8,$80,$90],disp 
      portd = disp 
      return 
'-------------------------------------- มีตอ
                                                       '--------------------------------------
                                                       num8: num = 8 lookup num,[$c0,$f9,$a4,$b0,$99,_ 
                                                                            $92,$82,$f8,$80,$90],disp 
                                                             portd = disp 
                                                             return 
                                                       '--------------------------------------
                                                       num9: num = 9 lookup num,[$c0,$f9,$a4,$b0,$99,_ 
                                                                            $92,$82,$f8,$80,$90],disp 
                                                            portd = disp return 
                                                       '--------------------------------------
                                                       num0: num = 0
                                                             lookup num,[$c0,$f9,$a4,$b0,$99,_ 
                                                                            $92,$82,$f8,$80,$90],disp 
                                                            portd = disp return 
                                                       '--------------------------------------
                                                       num10: num = 10 
                                                             lookup num,[$c0,$f9,$a4,$b0,$99,_ 
                                                                            $92,$82,$f8,$80,$90],disp 
                                                            portd = disp return 
                                                                            '--------------------------------------
                                                       num11: num = 11 
                                                             lookup num,[$c0,$f9,$a4,$b0,$99,_ 
                                                                            $92,$82,$f8,$80,$90],disp 
                                                            portd = disp return 
                                                       '---------------------end of subroutine
```
'

### *Experiment 10* การเขียนโปรแกรมเพื่ อขับสัญญาณเสียง

จดประสงค์ ์<br>|<br>| อศึกษาการเขียนโปรแกรมในการเพื่อส่งค่าเอ้าพุทออกเป็นสัญญาณคลื่นความถี่เสียงใน ื่ ี่ ลักษณะ ตาง ๆ

### ทฤษฎีพื้ นฐาน

การเขียนโปรแกรมเพื่อให้ไมโครคอนโทรลเลอร์กำเนิดสัญญาณความถี่เสียงออกมา เป็นพื้นฐานสำคัญ ี่ ื้ ที่จะนำไปประยุกต์ใช้งานด้านต่าง ๆ เพื่อจะช่วยสื่อให้ผู้ใช้งานได้ยินว่ากำลังทำอะไรอยู่ เช่นเสียงคลิกขณะกำลัง ี่ **:**<br>| กดแป้นพิมพ์ หรือกดปุ่มสวิทช์อยู่ หรือเสียงเตือนให้ระวัง หรือเกิดการทำงานผิดพลาดเป็นต้น คำสั่งที่ทำให้ ั่ เกิดเสียงในภาษา PIC BASIC PRO COMPILER มีหลายคำสั่งใด้แก่ FREQOUT SOUND และ DTMFOUT แต่ละคำสั่งมีจุดประสงในการใช้งานที่แตกต่างกัน นอกจากนี้เรายังเขียนเป็นโปรแกรมที่จะทำให้ ั่ ี่ ี้ ี่ เกิดเสียงได้อย่างง่าย หรืออาจใช้ฟังชั่นการทำงานของ Timer module ที่อยู่ภายในตัว MCU ก็ได้เช่นกัน ์<br>; ี่ เนื่องจากสัญญาณเสียงที่ขับออกมานี้เป็นสัญญาณพัลส์ ดังนั้นอาจทำให้มีสัญญาณฮาร์โมนิคออกมาด้วย หาก **:**<br>| ั้ ต้องการกำจัดออกต้องใช้วงจรกรองความถี่สูง(Low pass filter)ออกตามรูปที่ 1 สำหรับการใช้งานในการ

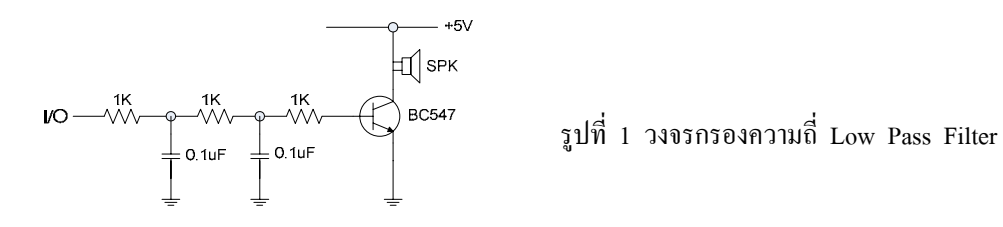

กำเนิดเสียงบีบในบอร์ดไมโครคอนโทรลเลอร์ โดยทั่วไปไม่จำเป็นต้องใช้วงจร Low Pass Filter ตามรูปที่ 1

ตัวขับเสียงที่นิยมใช้ในบอร์คไมโครคอนโทรลเลอร์ โดยทั่วไปใช้ขนาดเล็ก ๆ สีดำ หรือเรียกว่า ี่ "Electro-magnetic Transducer" ซึ่งมี 2 แบบ คือ Internal drive ซึ่งบรรจุวงจรกำเนิดเสียงบีบไว้ในตัวเพียงแต่ ึ่ ึ่ ป้อนไฟตรง +5V ก็จะได้ยินเสียงบีบทันที หรือเราเรียกอีกชื่อหนึ่งว่า "Buzzer" ส่วนอีกแบบหนึ่ง คือ External ื่ ึ่ drive แบบนี้ไม่มีวงจรขับเสียงในตัว จำเป็นต้องเขียนโปรแกรมให้่ MCU ขับสัญญาณเสียงออกมาจึงจะมีเสียง สําหรับในบอรดทดลองตามใบงาน จะเปนชนิด External drive

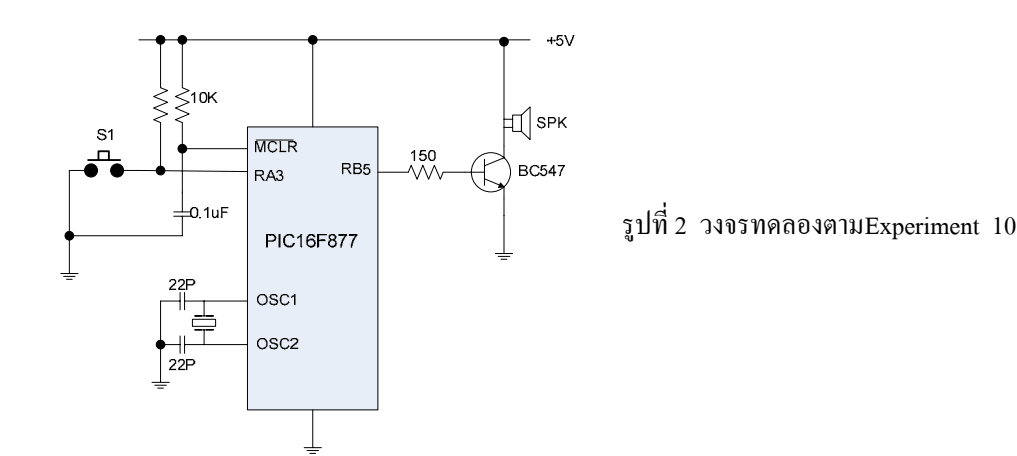

โปรแกรมคําสั่ง

โปรแกรมคำสั่งที่ปฏิบัติมี 3 โปรแกรม โดยจะใช้คำสั่งกำเนิดเสียงที่แตกต่างกัน เพื่อให้มีแนวความคิด ั่ ั่ ี่ ที่จะนำไปประยุกต์ใช้งานที่หลากหลาย การทำงานของโปรแกรม เมื่อเริ่มทำงานโปรแกรมจะรอการกดสวิทช์ ี่ ี่ **:**<br>| ิ่ หลังจากผู้ใช้กดสวิทช์โปรแกรมจะทำให้ MCU กำเนิดเสียงออกมา ตามจำนวนครั้งที่กำหนด เสร็จแล้วจะย้อน ั้ กลับไปเริ่มต้นรอการกดสวิทช์ใหม่ รายละเอียดการทำงานคำสั่งให้ศึกษาจากคู่มือการใช้โปรแกรม Pic Basic Pro โปรแกรมที่ 1

```
S1 var PORTA.3 
spk var PORTB.5 
i var byte
  TRISA = %11111111 
  TRISB = %00000000 
 ADCON1 = 7PORTB = 0start: if s1 = 1 then goto start
     pause 50
loop: if s1 = 0 then goto loop
    for i = 1 to 5
       freqout spk,100,2000
       pause 1000 
     next i 
     goto start
     end
```
โปรแกรมที่ 2

```
 S1 var PORTA.3 
spk var PORTB.5<br>i var byte
        var byte
 TRISA = %11111111 
 TRISB = %00000000 
 ADCON1 = 7PORTB = 0start: if s1 = 1 then goto start
     pause 50
loop: if s1 = 0 then goto loop
    for i = 1 to 5
        sound spk,[100,10,50,10] 
        pause 1000 
     next i 
     goto start
     end
```

```
โปรแกรมที่
 3
```

```
S1 VAR PORTA.3<br>spk VAR PORT
spk VAR PORTB.5 
i var byte 
  TRISA = %11111111 
  TRISB = %00000000 
 ADCON1 = 7PORTB = 0start: if s1 = 1 then goto start
    pause 50
loop: if s1 = 0 then goto loop
    for i = 1 to 3
       dtmfout spk,[0,2,9,4,3,8,4,9,0] 
        pause 1000 
     next i 
     goto start
    end
```
*Experiment 11* การเขียนโปรแกรมเพื่อประยุกตการกําเนิดเสียงในการกดแปนคียตัวเลข

จุดประสงค์ ์<br>|<br>| อศึกษาการเขียนโปรแกรมในการเพื่อประยุกต์ส่งค่าเอ้าพุทออกเป็นสัญญาณคลื่นความถี่ ื่ เสียงในการกดแปนคียตัวเลข (Key pad)

### ทฤษฎีพื้ นฐาน

ในการกดแป้นคีย์ตัวเลข เช่นแป้นคีย์ตัวเลขป้อนค่าของเครื่องจักรกลต่าง ๆ แป้นคีย์โทรศัพท์ เป็นต้น **:**<br>| เสียงกำเนิดในการกดแป้นคีย์โทรศัพท์ความถี่จะเปลี่ยน ไปตามตัวเลข ซึ่งเป็นความถี่ที่ ได้กำหนด ไว้เป็นมาตรฐาน ี่ การสงรหัสตัวเลข ในการแทรกเสียงเขาไประหวางการกดตัวเลข กระทําไดโดยแทรกโปรแกรมยอยกําเนิด เสียงขณะกดคียสวิทชตัวเลข

วงจรทดลองตาม Experiment 11

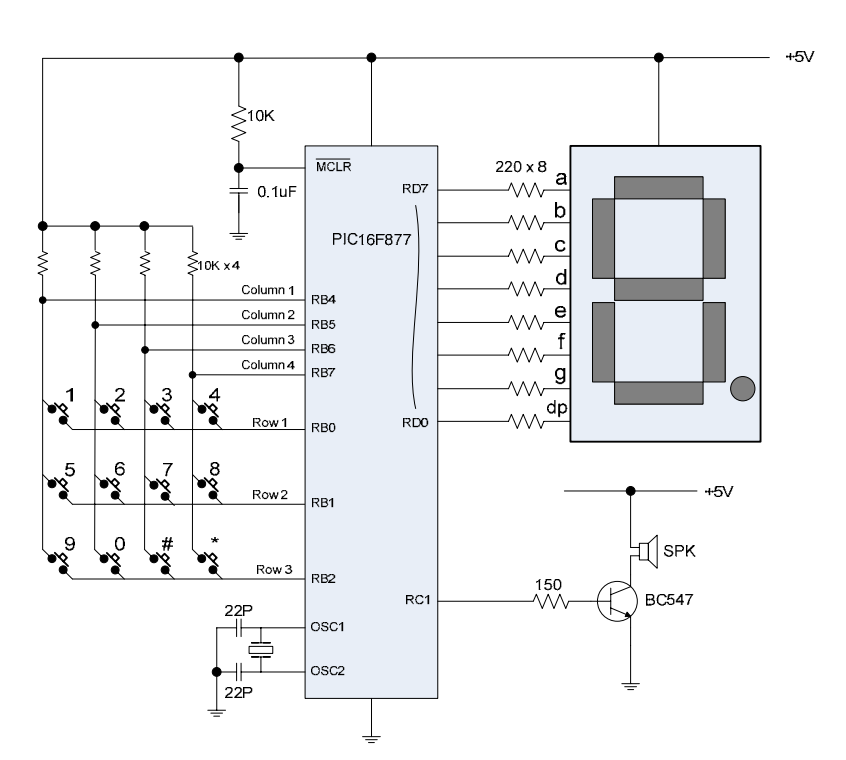

โปรแกรมคําสั่ง

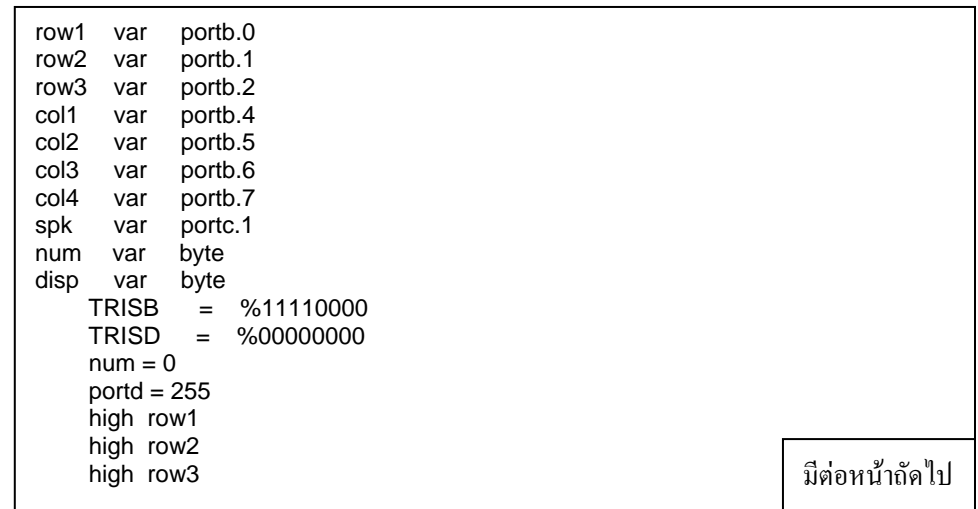

'---------------------main program start: gosu b scan\_k e y pause 50 goto start end '----------------end of main program ' '------------------------subroutines scan\_k e y: low row1 if col1 = 0 then gosub num1 if col2 = 0 then gosub num2 if col3 = 0 then gosub num3 if col4 = 0 then gosu b num4 high ro w 1 low row2 if col1 = 0 then gosu b num5 if col2 = 0 then gosu b num6 if col3 = 0 then gosub num7 if col4 = 0 then gosu b num8 high row 2 low row3 if col1 = 0 then gosub num9 if col2 = 0 then gosub num0 if col3 = 0 then gosub num10 if col4 = 0 then gosub num11 high row 3 return '------------------------------------ num1:  $num = 1$  lookup num,[\$c0,\$f9,\$a4,\$b0,\$99,\_ \$92,\$82,\$f8,\$80,\$90],disp gosub speak1  $portd = disp$  return '------------------------------------- num2:  $num = 2$  lookup num,[\$c0,\$f9,\$a4,\$b0,\$99,\_ \$92,\$82,\$f8,\$80,\$90],disp gosub speak2 portd = disp return '------------------------------------- num3:  $num = 3$  lookup num,[\$c0,\$f9,\$a4,\$b0,\$99,\_ \$92,\$82,\$f8,\$80,\$90],disp gosub speak3  $portd = disp$ return '------------------------------------- num4:  $num = 4$  lookup num,[\$c0,\$f9,\$a4,\$b0,\$99,\_ \$92,\$82,\$f8,\$80,\$90],disp gosub speak4 portd = disp return '------------------------------------- num $5:$  num =  $5$  lookup num,[\$c0,\$f9,\$a4,\$b0,\$99,\_ \$92,\$82,\$f8,\$80,\$90],disp gosub speak5  $portd = disp$  return '--------------------------------------

มีตอหนาถัดไป

```
num6: num = 6 lookup num,[$c0,$f9,$a4,$b0,$99,_ 
              $92,$82,$f8,$80,$90],disp 
      gosub speak6 
     portd = disp return 
'--------------------------------------
num7: num = 7 lookup num,[$c0,$f9,$a4,$b0,$99,_ 
              $92,$82,$f8,$80,$90],disp 
      gosub speak7 
      portd = disp 
      return 
                 '--------------------------------------
num8: num = 8 
      lookup num,[$c0,$f9,$a4,$b0,$99,_ 
              $92,$82,$f8,$80,$90],disp 
      gosub speak8 
     portd = disp return 
    '--------------------------------------
num9: num = 9 lookup num,[$c0,$f9,$a4,$b0,$99,_ 
              $92,$82,$f8,$80,$90],disp 
      gosub speak9 
     portd = disp return 
                  '--------------------------------------
num0: num = 0 lookup num,[$c0,$f9,$a4,$b0,$99,_ 
              $92,$82,$f8,$80,$90],disp 
      gosub speak0 
     portd = disp return 
    '--------------------------------------
num10: num = 10 
      lookup num,[$c0,$f9,$a4,$b0,$99,_ 
              $92,$82,$f8,$80,$90],disp 
      portd = disp 
      return 
'--------------------------------------
num11: num = 11 
      lookup num,[$c0,$f9,$a4,$b0,$99,_ 
              $92,$82,$f8,$80,$90],disp 
     portd = disp return 
'--------------------------------------
speak0: dtmfout spk,[0]:return 
speak1: dtmfout spk,[1]:return 
speak2: dtmfout spk,[2]:return 
speak3: dtmfout spk,[3]:return 
speak4: dtmfout spk,[4]:return 
speak5: dtmfout spk,[5]:return 
speak6: dtmfout spk,[6]:return 
speak7: dtmfout spk,[7]:return 
speak8: dtmfout spk,[8]:return 
speak9: dtmfout spk,[9]:return 
'---------------------end of subro
utine
```
*Experiment 12* การเขียนโปรแกรมเพื่อประยุกตการกําเนิดเสียงคลิกขณะกดแปนคียหรือสวิทช

จดประสงค์ ์<br>|<br>| เพื่อศึกษาการเขียนโปรแกรมในการเพื่อประยุกต์การสร้างเสียงคลิกขณะกดแป้นคีย์ หรือ สวิทช

### ทฤษฎีพื้ นฐาน

ในการกดสวิทช์เพื่อควบคุมการทำงานของเครื่องจักรกลและอุปกรณ์เครื่องใช้ต่าง ๆ จำเป็นต้องให้มี **:**<br>เ เสียงคลิกเพื่อยืนยันการรับค่าลอจิกจากการกดให้ผู้ใช้ได้รับรู้ ตัวอย่างเช่นรีโหมด หรือปุ่มควบคุมการปรับตั้ ื่ ั้ เสียงคลิกเพื่อยืนยันการรับค่าลอจิกจากการกดให้ผู้ใช้ได้รับรู้ ตัวอย่างเช่นรีโหมด หรือปุ่มควบคุมการปรับตั้ง<br>อุณหภูมิเครื่องปรับอากาศ เป็นต้น หลักการ คือการเขียนโปรแกรมกำเนิดเสียงบีบสั้น ๆ คล้ายกับเสียงคลิก เป็น โปรแกรมยอยแทรกไวใหทํางานหลังจากการกดปุมสวิทช

วงจรทดลองตาม Exxperiment 12

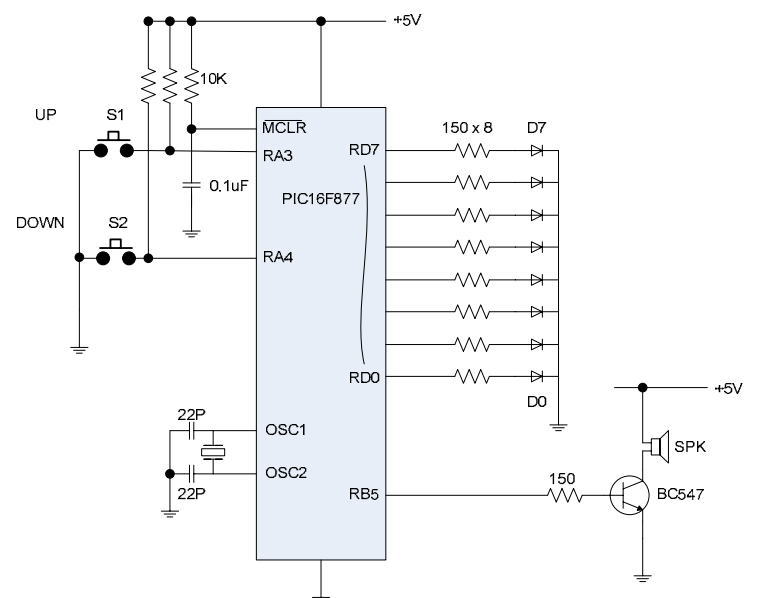

### โปรแกรมคําสั่ง

การทำงานของโปรแกรม เมื่อกดสวิทช์ S1 และ S2 เพื่อเพิ่ม และลดก่าทุกครั้งจะได้ยินเสียงคลิกจาก **:**<br>| **:**<br>|

```
การกด
```

```
มีตอหนาถัดไป
S1 VAR PORTA.3<br>S2 VAR PORTA.4
               PORTA.4
Spk var portb.5 
k var byte 
     TRISA = %111111 
     TRISD = %00000000 
    ADCON1 = 7 portd = 0 
LOOP: IF (S1 = 0) AND (S2 = 1) THEN
                pause 50 
               k = k + 1 gosub click 
                portd = kif k = 255 then k = 254idle1: if (S1 = 0) AND (S2 = 1) THEN idle1
        endif
```

```
IF (S1 = 1) AND (S2 = 0) THEN
                    pause 50
                   if k = 0 then k=1k = k - 1 gosub click 
                    portd = k 
         idle2: if (S1 = 1) AND (S2 = 0) THEN idle2
          endif 
         PAUSE 150 
         GOTO LOOP
      END 
' 
'----------------- End of Main Program ----------- 
' 
'------- Subroutine Start Here ----------------- 
click: 
     freqout spk,10,2000 
    return 
'------- End of Subroutine ------------------------
```
แนว<mark>คิด</mark> เราสามารถนำโปรแกรมย่อยที่สร้างเสียงคลิกใช้กับโปรแกรมอื่น ๆ ที่มีการกดปุ่มสวิทช์ควบคุม ี่ ี่ แต่ต้องคำนึงถึงเวลาที่ต้องแบ่งให้ไปกับการสร้างเสียง หากเป็นโปรแกรมที่ต้องการรับอินพุทที่รวดเร็ว ี่ ี่ การทำงานอาจจะมีปัญหา การสร้างเสียงคลิกควรทำให้เกิดเวลาสั้นที่สุดเท่าที่จะทำได้ ั้ ี่

*Experiment 13* การเขียนโปรแกรมเพื่อแสดงผลผานจอแอลซีดี ( LCD Display)

จดประสงค์ ์<br>|<br>| อศึกษาการเขียนโปรแกรมในการเพื่อนำข้อมูลออกแสดงผลทางจอแอลซีดีในลักษณะ ตาง ๆ

## ทฤษฎีพื้ นฐาน

จอแอลซีดี(LCD: Liquid Crystal Display) เป็นอุปกรณ์แสดงผลที่นิยมใช้กันมากเนื่องจากสามารถ ื่ แสดงข้อมูลที่เป็นทั้งตัวเลข และตัวอักษรที่เป็นข้อความ ใช้งานง่าย และกินกระแสไฟน้อยกว่า LED ตัวจอLCD ั้ ผลิตเปนโมดูล มีตัวไมโครคอนโทรลเลอรควบคุมการแสดงผลในตัวเอง สามารถแสดงผลไดตั้งแตบรรทัดละ 8 16 และ 32 ตัวอักขระ ตั้งแต่ 1 แถว ไปจนถึงหลายแถว จนถึงการแสดงแบบกราฟิก โปรแกรม Pic Basic Pro ั้ Compiler มีคำสั่งสนับสนุนการใช้งานกับจอ LCD ที่ใช้คอนโทรลเลอร์ ของ Hitachi 44780 หรือชิพเบอร์อื่นที่มี ั่ คุณสมบัติเดียวกัน เป็นตัวควบคุม ตัวโมดูลมีขา I/O ที่จะติดต่อกับ MCU จำนวน 14 และ 16 ขา ตามรูปที่ 1 ี่

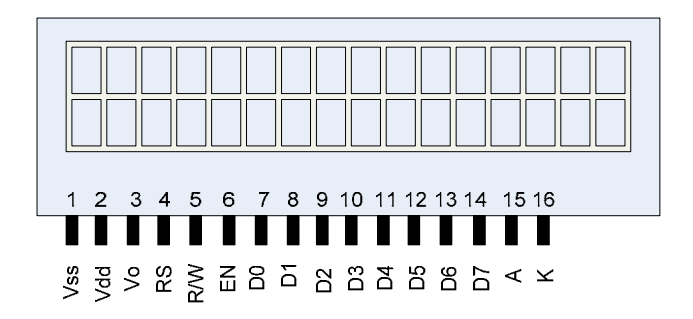

รูปที่ 1 แสดงโครงสรางของจอ LCD แบบ 16 ตัวอักขระ x 2 บรรทัด

รายละเอียดการตอขาจอ LCD มีดังนี้คือ

- ขา Vss เปนขาตอลงกราวด (GND)
- ขา Vdd เปนขาจายไฟ +5 V
- ขา Vo เป็นขาที่ต่อไฟสำหรับควบคุมความเข้ม (Contrast) ของตัวอักขระที่แสดงผล ปรับได้ 0–5 V ถ้าปรับ ี่ เข้าใกล้ 0 V ตัวอักขระจะเข้มสุด หากไม่ต้องการปรับให้ต่อลง GND
- ขา RS เปนขาท ี่ใชควบคุมการปอนคําสั่ง กับขอมูลท แสดงผล ี่
- ขา R/W เป็นขาที่ใช้ควบคุมว่าจะให้อ่านค่าตัวอักขระจากหน้าจอ หรือเขียนเขียนตัวอักขระลงไปที่หน้าจอ หากต้องการจะส่งข้อมูลออกแสดงผลเพียงอย่างเดียว ให้ต่อขานี้ลง GND ֺ֖֖֝֟֟֓֟֓֟֓֟֓֟֓֟֓֟֓֟֓֟֓֟֓֟֓֟֓֟֓֟֩֩֝֟֓֟֩֩
- ขา EN เป็นขาควบคมสถานการณ์อ่าน หรือ แสดงผลข้อความ
- ขา D0 D7 เป็นขาที่ส่งข้อมูลเข้า ออก เพื่อแสดงผล ื่
- ขา A และ ขา K เป็นขาที่ต่อไฟ Back Light สำหรับเป็นจอที่มี Back light ที่เหมาะกับการใช้งานในที่มืด ี่ ี่ ไฟที่ ตอเปนไฟตรง 5 V

ข้อความที่แสดงบนจอ แต่ละตัวอักขระจะมีหมายเลขตำแหน่งกำกับ โดยแต่ละแถว หรือบรรทัดจะมีหมายเลข ี่ ตำแหน่งเริ่มต้น ซึ่งเป็นเลขฐาน 16 และจะมีรหัสควบคุมดังต่อไปนี้ คือ ิ่

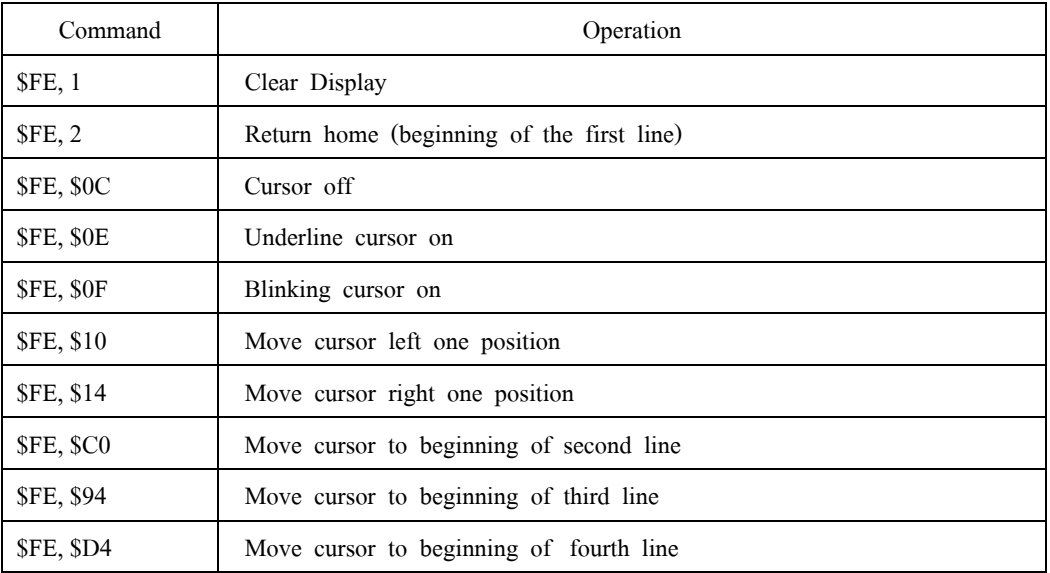

รหัสควบคุมเหล่านี้เป็นเลขฐานสิบหก การป้อนจะต้องมีรหัส \$FE, นำหน้าก่อนเสมอ การป้อนตัวอักขระเข้า แสคงที่จอ LCD ต้องระบุตำแหน่งเริ่มต้นก่อนเสมอ หมายเลขรหัสประจำตำแหน่งของตัวอักขระมีดังนี้ ี่ ิ่

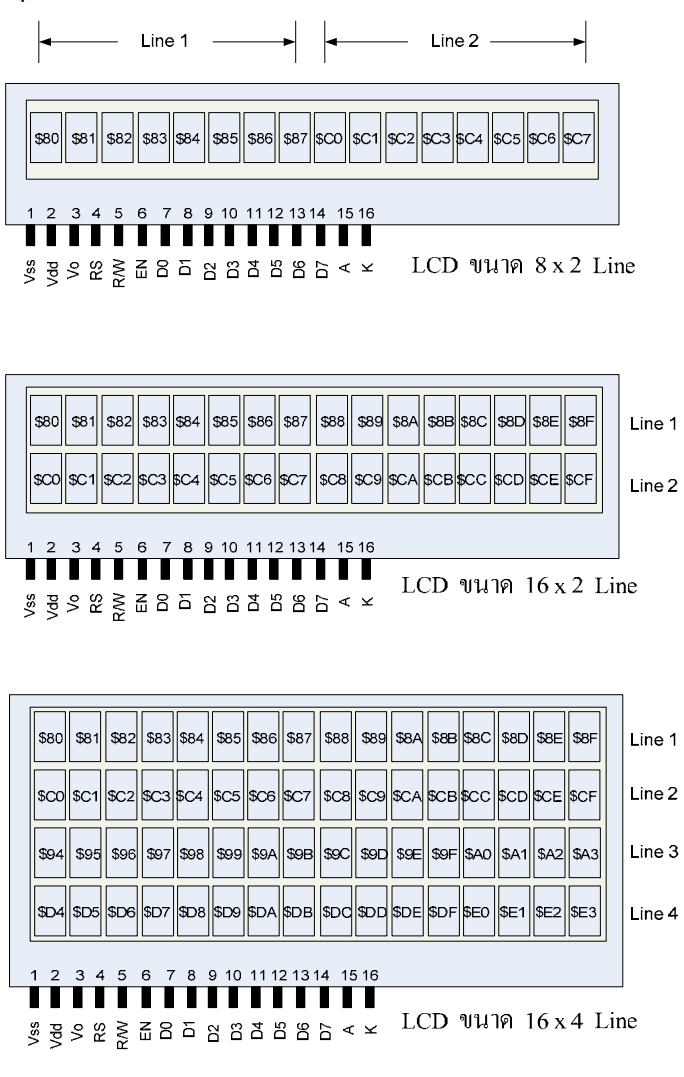

รูปที่ 2 แสดงโครงสรางและรหัสตําแหนงตัวอักขระของ LCD แบบตาง ๆ

นอกจากนั้นยังมี LCD ขนาดอื่น ๆ อีก เช่น 16 x 1 Line เป็นต้น LCD ทุกรุ่นทุกขนาด จะมีขา I/O แบบ ั้ เดียวกัน ถ้าเป็นแบบที่ใช้คอนโทรลเลอร์แบบเดียวกัน หรือเหมือนกัน

การเชื่อมต่อจอ LCD เข้ากับไมโครคอนโทรลเลอร์ มีการต่อ 2 แบบ คือ แบบ 4 บิท และแบบ 8 **:**<br>| บิท

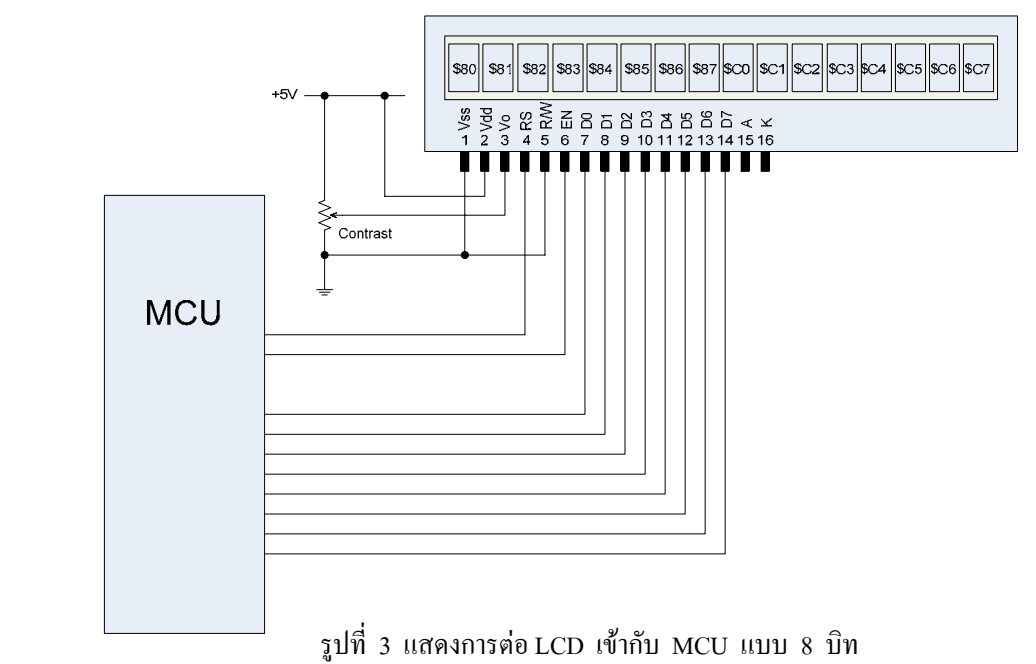

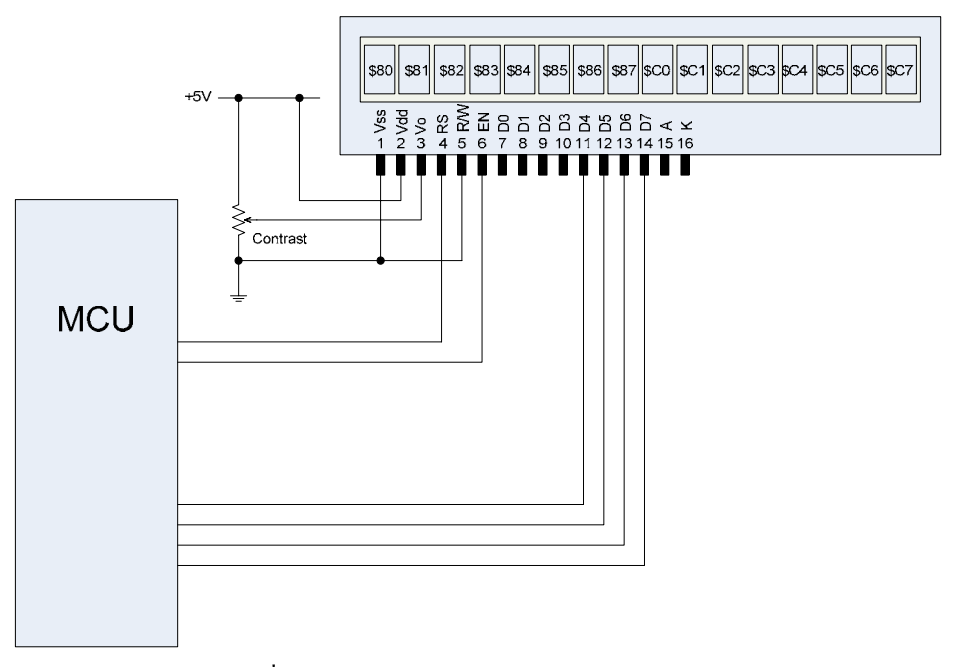

รูปที่ 4 แสดงการตอ LCD เขากับ MCU แบบ 4 บิท

สำหรับในการทดลองตามใบงานนี้ จะใช้การต่อวงจรแบบ 4 บิท ตามรูปที่ 4 เนื่องจากประหยัดขา I/O ของ MCU และในคําส งของ Pic Basic Pro ไดรองรับการการทํางานแบบน อยูแลว ั่ ֺ֧֖֖֝֟֟֓֟֓֟֓֟֓֟֓֟֓֟֓֟֓֟֓֟֓֟֓֟֩֬֓֟֩֩֓֟֓֟֩֩

ในการเขียนโปรแกรมการแสดงผลผานทางจอ LCD กอนการเขาสูการประมวลผลเราตองใหโปรแกรม รู้จักตำแหน่งของขา I/O ที่ต่อกับจอ LCD ขาต่าง ๆ ตามรูปที่ 4 ก่อน ด้วยการนิยามใว้ที่ส่วนหัวของโปรแกรม ตามตัวอย่างดังนี้ คือ

> DEFINE LCD\_DREG PORTD DEFINE LCD\_DBIT 4 DEFINE LCD\_RSREG PORTE DEFINE LCD\_RSBIT 2 DEFINE LCD\_EREG PORTD DEFINE LCD\_EBIT 1

ตามตัวอย่าง บรรทัดที่ 1 และ 2 กำหนดว่า ขา Data 4 เส้นต่อที่ Port D เริ่มบิทที่ 4 เป็นต้นไป ิ่ บรรทัดท 3 และ 4 กําหนดวา ขา RS ตออยูที่ Port E ขา 2 (RE2) บรรทัดท 5 และ 6 กําหนดวา ขา EN ตออยูที่ Port D ขา 1 (RD1) รายละเอียดนอกเหนือจากนี้ ให้ศึกษาเพิ่มเติมในคู่มือการใช้โปรแกรม ิ่

ในการแสดงผล เราสามารถปรับแต่งรูปแบบของข้อมูลที่จะส่งมาแสดงใด้ เช่น เป็นเลขฐานสอง ฐาน ี่ สิบ และฐานสิบหก เปนตน โดยจํามีตัวปรับคาตามตารางดังตอไปนี้

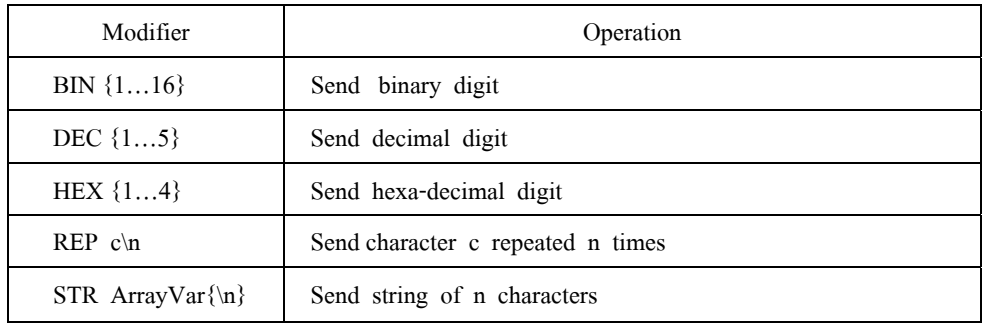

- **หมายเหตุ** 1. หากมีการตอขาของจอ LCD เขากับพอรท ท สามารถรับสัญญาณอนาล็อกได เชน PortA ี่ และ PortE ก่อนการใช้คำสั่งแสดงผล จะต้องกำหนดให้พอร์ทดังกล่าวทำงานเป็นดิจิตอล ั่ กอน ดวยการกําหนดคาในรีจิสเตอร ADCON1 เชน ADCON1 = 7 เปนตน
- 2. เนื่องจากการแสดงผลของจอ LCD เป็นลักษณะ Static display เนื่องจากมีคอนโทรลเลอร์ของ ื่ ตัวเอง ตัวอักขระยังคงค้างจออยู่จากว่าจะมีการส่งมาแสดงใหม่ ดังนั้นในการเขียนโปรแกรม แสดงผล ถ้าเป็นข้อความนิ่ง ๆ พยายามหลีกเลี่ยงการเขียนโปรแกรมวนมาแสดงซ้ำ ๆ ซึ่งอาจทำ ิ่ ี่ ึ่ ให้ตัวข้อความสั่นพลิ้ว และเสียเวลาการทำงานของโปรแกรมโดยไม่จำเป็น ั่
- 3. การต่อไฟผิดขั้วจะทำให้จอ LCD เสียหายได้ จึงควรระมัดระวัง เนื่องมีราคาค่อนข้างแพง ั้ ื่

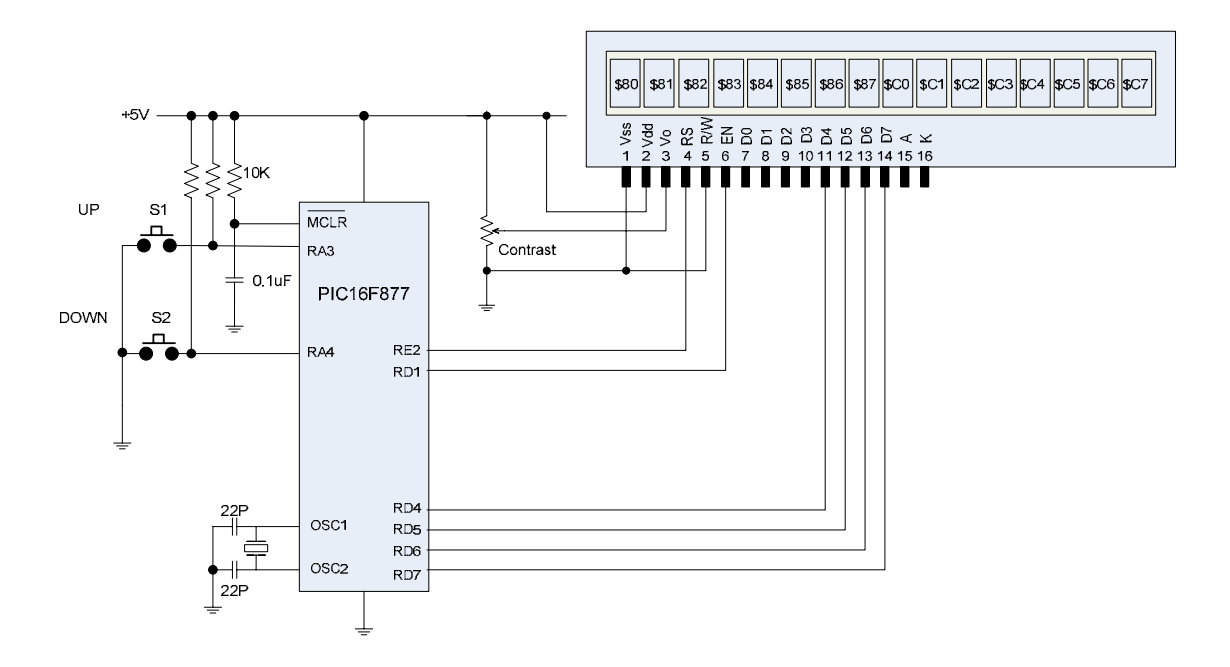

โปรแกรมคําส งท ั่ 1 สงขอความแสดงใน Line 1 และ Line 2

```
 DEFINE LCD_DREG PORTD
DEFINE LCD_DBIT 4 
DEFINE LCD_RSREG PORTE 
DEFINE LCD_RSBIT 2 
DEFINE LCD_EREG PORTD 
DEFINE LCD_EBIT 1
   '---------------------- 
adcon1 = 7lcdout $fe,1,"Hello.." 
lcdout $fe,$c0,"World !"
end
```
โปรแกรมคําส งท ั่ 2 สงขอความ และคาตัวแปรเปนเลขฐานสิบ

> DEFINE LCD\_DREG PORTD DEFINE LCD\_DBIT 4 DEFINE LCD\_RSREG PORTE DEFINE LCD\_RSBIT 2 DEFINE LCD\_EREG PORTD DEFINE LCD\_EBIT 1 temp var byte '--------------------- adcon $1 = 7$  $temp = 25$ lcdout \$fe,1,"Temp = " lcdout \$fe,\$c0,dec temp,\$fe,\$c4,"C" end

#### *Experiment 14* การเขียนโปรแกรมประยุกตการแสดงผลผานจอแอลซีดี( LCD Display)

จดประสงค์ ื่ ้ เพื่อศึกษาการเขียนโปรแกรมในการประยุกต์การแสดงผลทางจอ LCD สำหรับใช้งาน ในระบบการปรับควบคุมอุณหภูมิ หรือตูอบความรอน

### ทฤษฎีพื้ นฐาน

ระบบการทำงานของตู้อบความร้อนประกอบด้วย 4 ส่วน คือ ส่วนตัวตู้อบมีประตูปิด – เปิด มีฉนวน กันความร้อนไม่ให้ระบายออกนอกตัวตู้ ส่วนที่ให้ความร้อน เป็นไส้ขดลวดความร้อน(Heater) เมื่อปล่อยไฟ เข้าจะทำให้ขดลวดร้อนและแผ่รังสีความร้อนออกมาเต็มที่ หากจะควบคุมอุณหภูมิของตู้อบต้องคอยปิด - เปิดไฟ ให้กับขดลวดความร้อนนี้ตลอดเวลา ส่วนควบคุมประกอบด้วยวงจรใมโครคอนโทรลเลอร์ และวงจรขับ ี้ ใส้ขดลวดความร้อนเรียกว่า Solid State Relay ึ่ ี ส่วนการตรวจจับอุณหภูมิ ซึ่งมีอยู่หลายแบบได้แก่ Thermocoupleขดลวดต้านทาน(RTD) และอุปกรณ์สารกึ่งตัวนำ เช่น ไอซี DS1820 เป็นต้น และส่วนแสดงผล ึ่ เป็นส่วนที่ทำให้ทราบสถานะของการควบคุม โดยจะแสดงอุณหภูมิที่ปรับตั้ง อุณหภูมิจริงในตู้อบ ส่วนนี้ได้ รวมปุ่มสวิทช์ควบคุมปรับตั้งอุณหภูมิ และส่วนปิดเปิดการทำงานของตู้อบด้วย ั้

สำหรับในใบงานนี้จะแบ่งส่วนการควบคุม และการแสดงผลนำมาศึกษาปฏิบัติก่อน เพื่อให้เข้าใจใน ด้านการเขียนโปแกรมประยุกต์ใช้งาน LCD การปรับตั้งอุณหภูมิ และการแสดงผล ั้

วงจรทดลองตาม Experiment 14

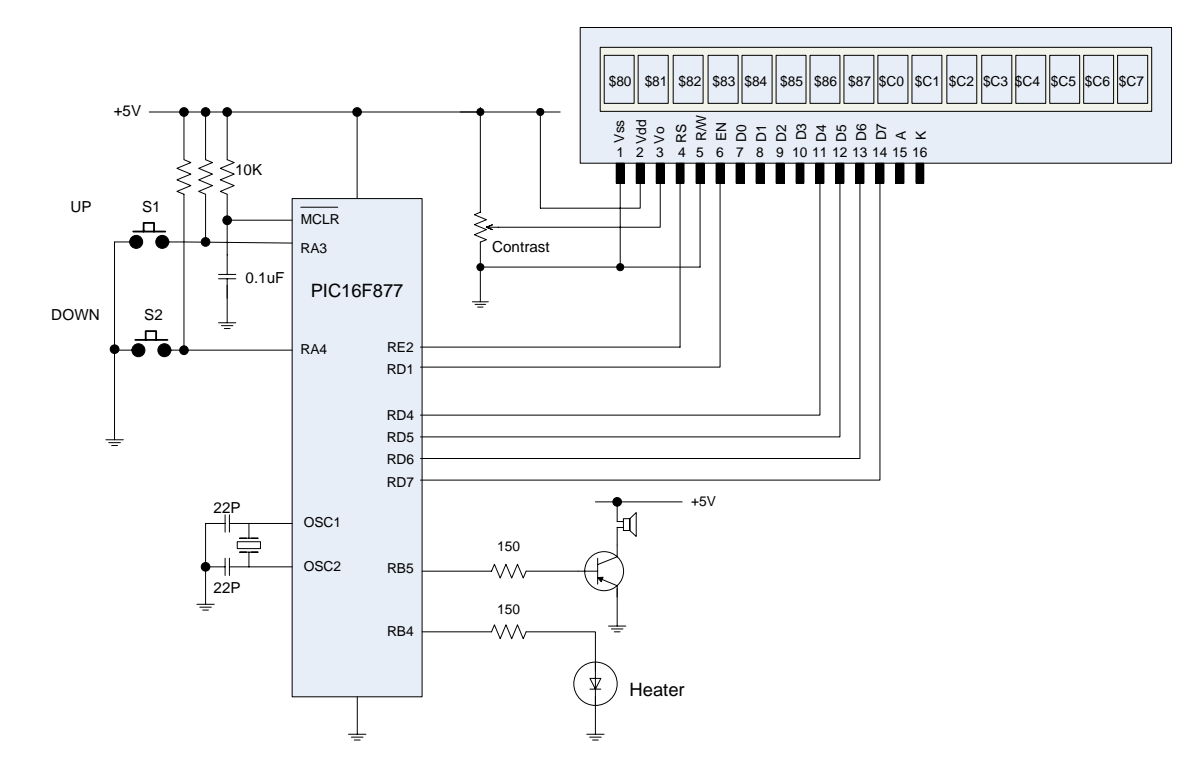

การทํางานของโปรแกรมคําสั่ง เมื่อเปิดเครื่องอุณหภูมิจะถูกตั้งค่าเริ่มตนไว้ 25 องศาเซลเซียส สวิทช์ S1 และ S2 ใช้ปรับค่าขึ้น-ลง **:**<br>| ั้ ถ้าปรับค่าเกินกว่า 25 หลอด Heater จะดับ และปรับน้อยกว่า 25 หลอดจะติด ค่าอุณหภูมิจะแสดงที่จอ ี่ LCD การปรับแต่ละครั้งจะมีเสียงคลิกการกดปุ่มสวิทช์ อุณหภูมิต่ำสุด 20 องศา และสูงสุด 80 องศา ั้

โปรแกรมคําสั่ง

```
DEFINE LCD_DREG PORTD 
DEFINE LCD_DBIT 4 
DEFINE LCD_RSREG PORTE 
DEFINE LCD_RSBIT 2 
DEFINE LCD_EREG PORTD 
DEFINE LCD_EBIT 1<br>S1 VAR P
S1 VAR PORTA.3<br>S2 VAR PORTA.4
S2 VAR PORTA.4<br>spk var portb.5
      var portb.5
heater var portb.4 
temp var byte 
     TRISA = %111111 
    ADCON1 = 7temp = 25 lcdout $fe,1,"Temp = " 
     lcdout $fe,$c0,dec temp,$fe,$c4,"C" 
LOOP: IF (S1 = 0) AND (S2 = 1) THEN
       pause 50
      temp = temp + 1 gosub click 
       gosub display
       gosub action 
      if temp = 80 then temp = 79idle1: if (S1 = 0) AND (S2 = 1) THEN idle1
      endif 
                    IF (S1 = 1) AND (S2 = 0) THEN
                      pause 50 
      if temp = 20 then temp=21temp = temp - 1 gosub click 
       gosub display
       gosub action 
     idle2: if (S1 = 1) AND (S2 = 0) THEN idle2
      endif 
                     PAUSE 50 
                   GOTO LOOP
     END 
'----------------- End of Main Program ----------- 
' 
'------- Subroutine Start Here ----------------- 
click: 
     freqout spk,5,2000 
     return 
display:
     lcdout $fe,$c0,dec temp 
     return 
action: 
    if temp > 25 then
        low heater 
      else 
       high heater 
      endif 
     return 
' 
'------- End of Subroutine ------------------------
```
#### **มอบหมายงาน**

 เม อศึกษาและปฏิบัติเขาใจดีแลวใหปรับแกโปรแกรมใหสามารถกดปุมปรับอุณหภูมิโดยกดแชใหเพิ่ม ื่ และลดได้อย่างต่อเนื่อง แทนการกดได้ทีละครั้ง **:**<br>| ั้

### *Experiment 15* การเขียนโปรแกรมแปลงสัญญาณอนาล็อกเปนดิจิตอล( A/D) แบบ 8 บิท

จดประสงค์ ื่ อศึกษาการเขียนโปรแกรมในการแปลงสัญญาณอนาล็อกเปนดิจิตอล( A/D ) และแสดงผล ทางจอ LCD

### ทฤษฎีพื้ นฐาน

การแปลงสัญญาณอนาล็อกเปนดิจิตอลเปนวงจรสําคัญในการนําไปใชในการตรวจจับ(Sensor) สญญาณ ั ที่เป็นระดับเช่น ความดัน ระดับของเหลว อุณหภูมิ เป็นต้น ในการตรวจจับสัญญาณดังกล่าว อันดับแรกต้องมี วงจรแปลงสัญญาณเหล่านี้เป็นสัญญาณทางไฟฟ้าก่อน จากนั้นจึงได้แปลงมาเป็นสัญญาณคิจิตอล ระดับ ั้ สัญญาณทางไฟฟาโดยปกติจะมีคามาตรฐานอยูท 0 – 5 Vdc หรือ 0 – 2.5Vdc ปจจุบันผูผลิตชิพ ไมโครคอนโทรลเลอรจะฝงวงจร A/D เขาไปไวในตัวชิพ โดยสามารถปอนสัญญาณอนาล็อกมาตรฐานเขาท ขา ี่ I/O ใค้โดยตรง โดยมีรีจิสเตอร์ และคำสั่งที่เป็นฟังก์ชั่นการทำงานไว้เบ็ดเสร็จ และถือเป็นขีดความสามารถใน ั่ ั่ การแขงขันในการพัฒนาชิพ MCU อยางหน ึ่

งสําหรับชิพ MCU ของไมโครชิพเบอร PIC16F877 รวมถึงเบอรอื่น ๆที่มี 40 ขาจะมีขา I/O ที่รับ สัญญาณ A/D ไดถึง 8 ชองโดยมีพอรท A จํานวน 5 ขาและ พอรท E จํานวน 3 ขา วงจร A/D ท อยูในตัวชิพ ี่ จะเป็นแบบมัลติเพล็กซ์ ความเร็วในการแปลงสัญญาณ ต่อช่องประมาณ 18 ใมโครวินาทีที่ความละเอียด 8 บิท สำหรับความละเอียดสามารถกำหนดได้ 2 ระดับคือ ระดับ 8 บิท และระดับ 10 บิท โดยระดับ 8 บิทจะแปลง สัญญาณอนาล็อก 0 – 5 V มาเป็นสัญญาณดิจิตอลใด้ 256 ค่า และระดับ 10 บิทจะแปลงใด้ 1096 ค่า ซึ่งมี ึ่ ความละเอียดกวามาก แตจะใชเวลาในการแปลงมากกวา 8 บิท ในการแปลงคา A/D จะมีรีจิสเตอรที่ทําหนาท อย่ 4 ตัว ได้แก่

- ADCON0 เป็นรีจิสเตอร์ควบคุมการทำงาน A/D ตัวที่ 1 ADCON1 เปนรีจิสเตอรควบคุมการทํางาน A/D ตัวที่ 2 ADRESH เปนรีจิสเตอรเก็บคาผลลัพธการแปลง A/D ในไบทสูง
- ADRESL เป็นรีจิสเตอร์เก็บค่าผลลัพธ์การแปลง A/D ในไบท์ต่ำ ่ํ

ADRESL เป็นรีจิสเตอร์เก็บค่าผลลัพธ์การแปลง A/D ในไบท์ต่ำ<br>สำหรับโมดูล A/D ของ MCU เบอร์นี้ยังคงทำงานได้แม้จะอยู่ใน Sleep Mode และยังจะเชื่อต่อกับระบบการ ื่ Interrupt

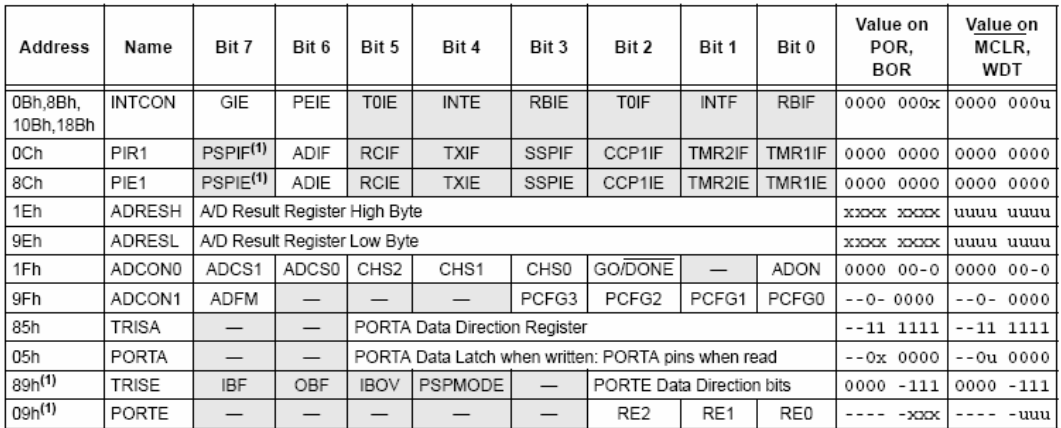

Legend: x = unknown, u = unchanged, - = unimplemented, read as '0'. Shaded cells are not used for A/D conversion. Note 1: These registers/bits are not available on the 28-nin devices

ตารางที่ 1 แสดงค่ารีจิสเตอร์ที่เกี่ยวข้องกับการทำงาน A/D และค่าเมื่อเกิดสภาวะเริ่มทำงาน ี่ ื่ ิ่

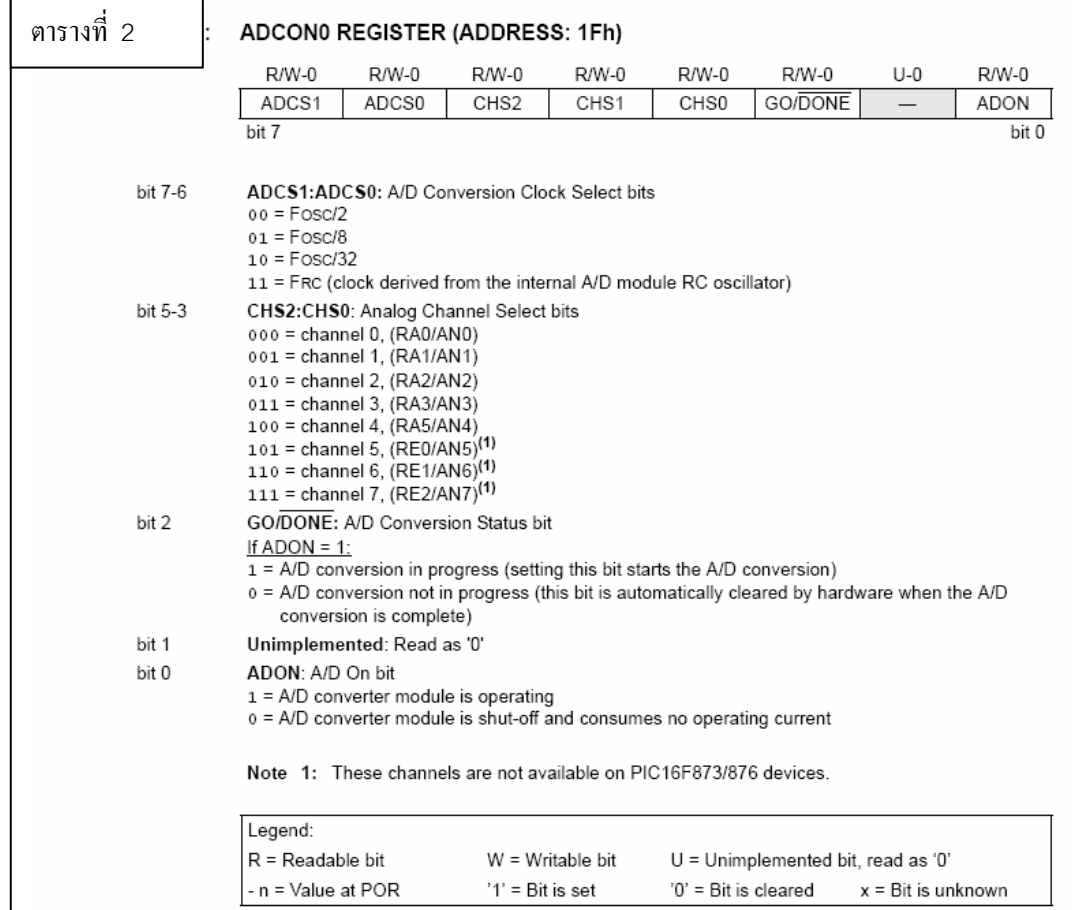

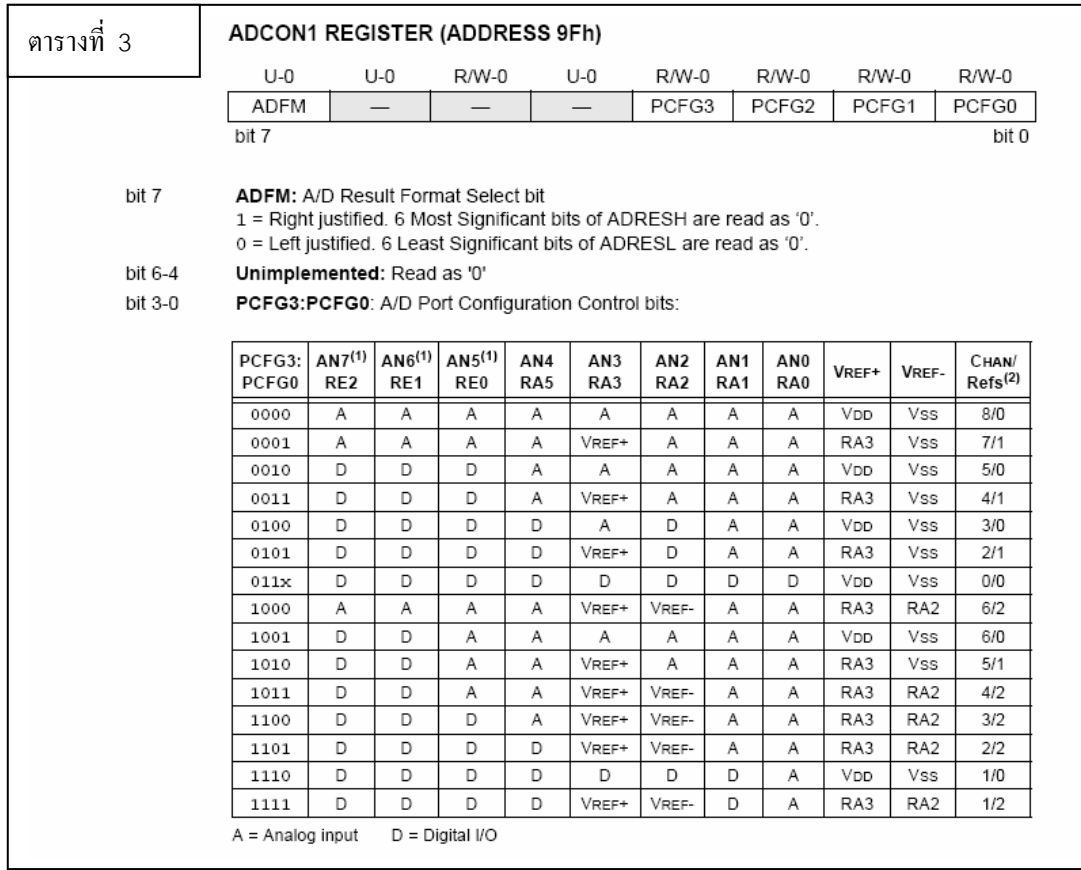

คาความเร็วในการแปลง A/D สามารถคํานวณไดจากสมการตอไปนี้

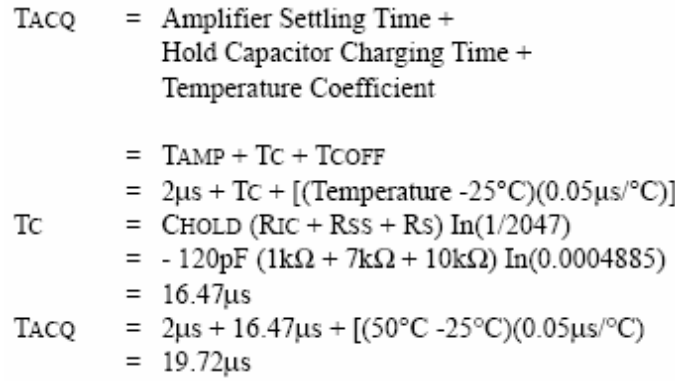

ในการออกแบบวงจรปอนสัญญาณ A/D จะตองกําหนดใหมีคาอิมพีแดนซ (Input impedance) ประมาณ 10 กิโลโอห์ม ขั้นตอนในการแปลงสัญญาณ A/D สำหรับในภาษาแอสเซมบลี้จะมีความซับซ้อนบ้าง รายละเอียด ใหศึกษาเพ มเติมใน Data sheet ิ่

สำหรับการใช้ภาษา Pic Basic Pro Compiler จะมีรีจิสเตอร์ที่เกี่ยวข้องเพียงตัวเดียวกือ ADCON1 ซึ่ง ี่ จะเป็นตัวกำหนดว่า I/O ขาใดของพอร์ท A และ E ที่จะรับสัญญาณดิจิตอล หรืออนาล็อก และจะจัดเรียงบิท ี่ ชิดไปทางซาย หรือชิดไปทางขวา(กรณีการแปลง A/D แบบ 10 บิท)

วงจรทดลองตาม Experiment 15

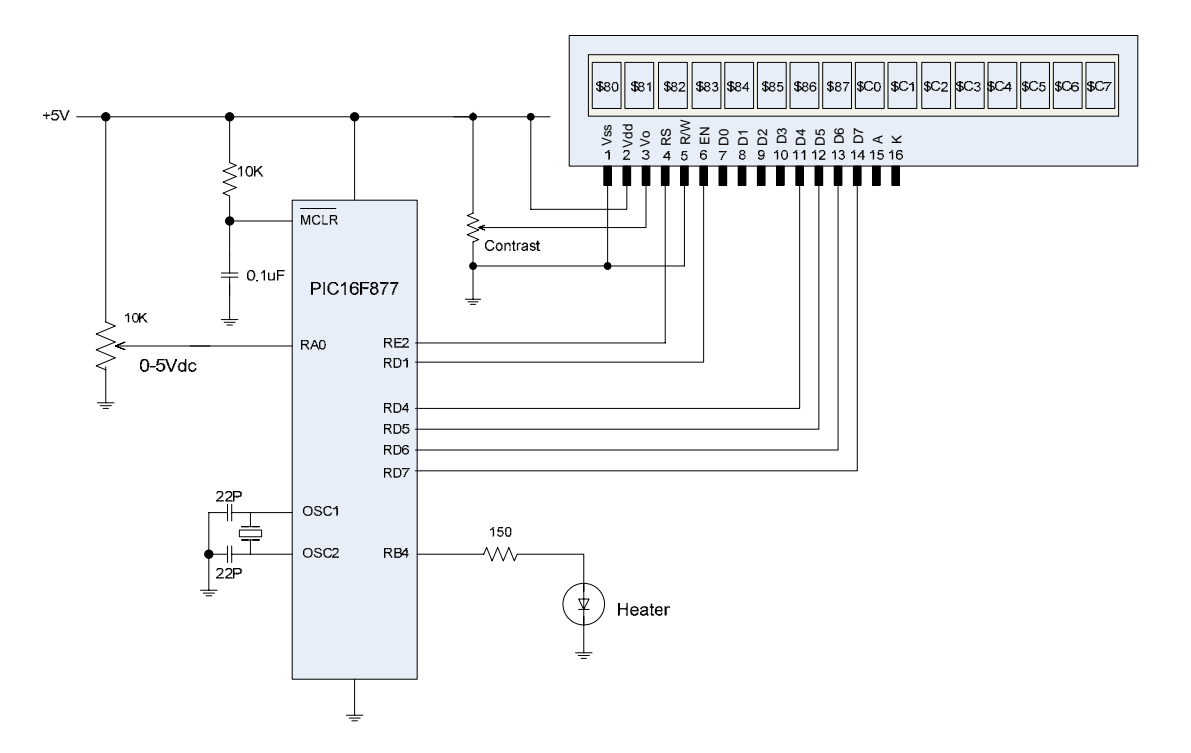

คำสั่งที่ใช้ในการแปลง A/D คือ ADCIN หมายเลขช่อง , ตัวแปรที่เก็บค่าผลลัพธ์ ั่ ี่ รายละเอียดให้ศึกษาเพิ่มเติมในคู่มือการใช้โปรแกรม Pic Basic Pro Compiler ิ่

### โปรแกรมคําสั่ง

DEFINE LCD\_DREG PORT D DEFINE LCD\_DBIT 4 DEFINE LCD\_RSREG PORTE DEFINE LCD\_RSBIT 2 DEFINE LCD\_EREG POR TD DEFINE LCD\_EBIT 1 heater var portb.4 temp var byte temp1 var byte T RISA = %111111  $ADCON1 = 0$ '---------------- main program ---------------- adcin 0,temp adcon $1 = 7$  lcdout \$fe,1,"Temp = " lcdout \$fe,\$c0,dec temp, \$fe,\$c4,"C" ' LOOP: gosub get\_temp if temp < > temp1 then gosub dis play gosub actio n  $temp1 = temp$  endif PAUS E 50 GOTO LOOP END '-------------- End of Main Program -------------- ' '------- Subroutine Start Here ----------------- ' get\_temp:  $adcon1 = 0$  adcin 0,temp pause 50 return ' display :  $\arctan 1 = 7$  lcdout \$fe,\$c0," " lcdout \$fe,\$c0,dec temp return ' action: if temp > 25 then low heater else high heater endif return ' '------- End of Subroutine ------------------------

*Experiment 16* การเขียนโปรแกรมแปลงสัญญาณอนาล็อกเปนดิจิตอล( A/D) แบบ 10 บิท

จดประสงค์ ์<br>|<br>| อศึกษาการเขียนโปรแกรมในการแปลงสัญญาณอนาล็อกเปนดิจิตอล( A/D ) ท ความ ี่ ละเอียด 10 บิทและแสดงผลทางจอ LCD

ทฤษฎีพื้ นฐาน

ในการแปลงสัญญาณ A/D แบบ 10 บิทจะมีขอแตกตางกับการแปลงแบบ 8 บิท คือ

1. ค่าสัญญาณดิจิตอลที่แปลงใค้จะมากกว่า 3 หลัก(เกินกว่า 256) ดังนั้นการกำหนดตัวแปรที่ใช้เก็บ ั้ ค่าต้องมีขนาด Word (16 bit) เพื่อรองรับค่า A/D ค่า 0 - 1096 ื่

2. ค่าที่แปลงได้จะถูกนำเก็บพักไว้ที่รีจิสเตอร์ 2 ตัว คือ ADRESH และ ADRESL ดังนั้นจะต้องมี ั้ การจัดเรียงให้ชิดขอบขวา (Right Justify) ก่อน โดยจะต้องกำหนดบิทที่ 7 ของรีจิสเตอร์ ADCON1 ดังนี้ คือ

ADCON1  $.7 = 1$ 

หรือ ADCON1 = %10000000

3. ตองนิยามการแปลง A/D แบบ 10 บิท คือ DEFINE ADC\_BITS 10 ไวที่หัวของโปรแกรม

4. ในการแสดงผลผ่าน LED 7-Segment หรือ LCD จะต้องกำหนดเนื้อที่การแสดงค่าตัวเลขไว้อย่าง ี่ น้อย 4 หลัก เนื่องจากค่าดิจิตอลที่แปลงใด้สูงสุดเกินหลักพันในฐานสิบ **:**<br>|

วงจรทดลองตาม Experiment 16

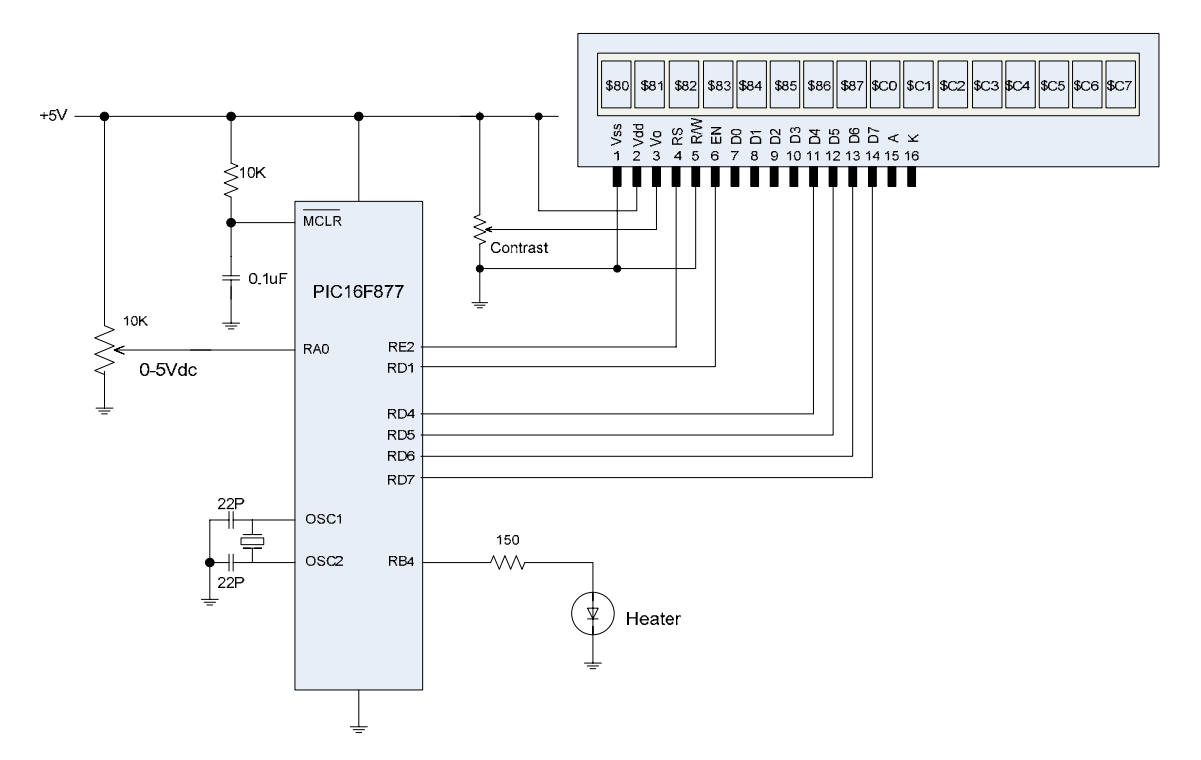

### โปรแกรมคําสั่ง

DEFINE LCD\_DREG PORT D DEFINE LCD\_DBIT 4 DEFINE LCD\_RSREG PORTE DEFINE LCD\_RSBIT 2 DEFINE LCD\_EREG POR TD DEFINE LCD\_EBIT 1 DEFINE ADC\_BIT S 10 ' heater var portb.4 temp var word temp1 var w ord T RISA = %111111 ADCON1 = %10 0 00000 '---------------- main program ---------------- adcin 0,temp adcon $1 = 7$  lcdout \$fe,1,"Temp = " lcdout \$fe,\$c0,dec temp, \$fe,\$c5,"C" ' LOOP: gosub get\_temp if temp < > temp1 then gosub dis play gosub actio n  $temp1 = temp$  endif PAUSE 50 GOTO LOOP END '-------------- End of Main Program -------------- ' '------- Subroutine Start Here ----------------- ' get\_temp:  $adcon1 = %10000000$  adcin 0,temp pause 50 return ' display :  $adcon1 = 7$  lcdout \$fe,\$c0," " lcdout \$fe,\$c0,dec temp return ' action: if temp  $> 25$  then low heater else high heater endif return ' '------- End of Subroutine ------------------------

*Experiment 17* การเขียนโปรแกรมแปลงสัญญาณ A/D แบบ 8 บิทแบบหลายชอง

จดประสงค์ **:**<br>| อศึกษาการเขียนโปรแกรมในการแปลงสัญญาณอนาล็อกเปนดิจิตอล( A/D ) แบบทีละ หลายช่องและนำมาแสดงผลพร้อมกัน

### ทฤษฎีพื้ นฐาน

เทคนิคการแปลงสัญญาณ A/D ทีละหลายช่อง เพื่อนำมาประมวลผลเป็นพื้นฐานสำคัญในการนำ MCU **:**<br>| ื้ ไปประยุกต์ใช้งาน เช่น ในระบบตรวจจับสัญญาณในระบบควบคุมการทำงานของเครื่องยนต์แบบหัวฉีดซึ่งมี **:**<br>| ึ่ เซ็นเซอรมากมายที่ตองมาประมวลผล ระบบตรวจจับและบันทึกคาตัวแปรในกระบวนการผลิตในอุตสาหกรรม (Data Logging) สัญญาณดังกลาวเหลานี้สวนมากเปนสัญญาณอนาล็อก จะตองถูกแปลงเปนดิจิตอลกอน นำไปใช้งาน ตัวแปลง A/D ส่วนมากจะใช้ใมโครคอนโทรลเลอร์เนื่องจากมีความเชื่อถือในค้านเสถียรภาพการ ์<br>|<br>| ื่ ทำงาน ขั้นตอนในการเขียนโปรแกรมคือ ใช้คำสั่งแปลง A/D ให้ครบทุกช่องเรียงกัน เพื่อเก็บไว้ในตัวแปร ั้ **:**<br>| จากนั้นจึงนำค่าตัวแปรเหล่านั้น ไปใช้งาน บันทึกหรือแสดงผลต่อ ไป ั้

ในการเลือกใช้ขา I/O รับสัญญาณอนาล็อก ของไมโครคอนโทรลเลอร์ PIC 16F877 ที่ใช้ปฏิบัติใน บอร์คทดลองสามารถใช้ได้ทุกขาของพอร์ท A ยกเว้นขา RA4 และทุกขาของพอร์ท E ยกเว้นขา RE2 เนื่องจากถูกใช้งานกับจอ LCD การกำหนดให้ขา I/O ใดเป็นดิจิตอลหรืออนาล็อกนั้น ให้ดูตารางที่ 3 ของ **:**<br>| ใบงานที่ 15

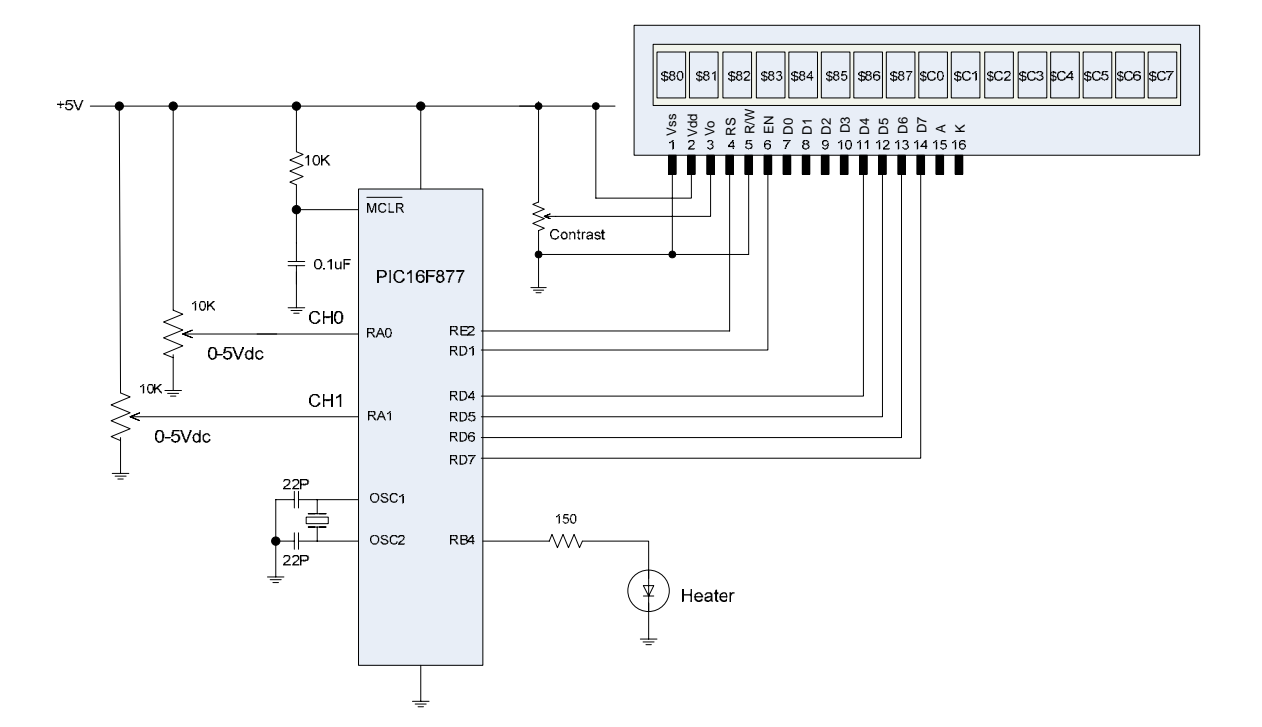

วงจรทดลองตาม Experiment 17

### โปรแกรมคําสั่ง

```
DEFINE LCD_DREG PORT
D
DEFINE LCD_DBIT 4 
DEFINE LCD_RSREG PORTE 
DEFINE LCD_RSBIT 2 
DEFINE LCD_EREG POR
TD 
DEFINE LCD_EBIT 1 
' 
heater var portb.4 
temp var byte
temp1 var byte
level var byte
level1 var byte
     T
RISA 
               = %111111
    ADCON1 = 0'---------------- main program ----------------- 
      adcin 0,temp 
      adcin 1,level 
     adcon1 = 7 lcdout $fe,1,"Temp=" 
      lcdout $fe,$85,dec temp
 lcdout $fe,$c0,"Lev=
"
 lcdout $fe,$c4,dec lev
el 
' 
LOOP: gosub get_temp
 if (temp <> temp1) or (level <
> level1) then 
 gosub dis
play 
 gosub actio
n
          temp1 = temp level1 = level 
      endif 
      PAUSE 50 
      GOTO LOOP 
      END 
     --------- End of Main Program --------------
' 
'------- Subroutine Start Here ----------------- 
' 
get_temp: 
     adcon1 = 0 adcin 0,temp 
      adcin 1,level 
      pause 50
      return 
' 
display
:
     adcon1 = 7 lcdout $fe,$85," " 
      lcdout $fe,$85,dec temp
     lcdout $fe,$c4,"
 lcdout $fe,$c4,dec lev
el 
      return 
' 
action: 
     if temp = level then
        low heater 
      else 
        high heater 
      endif 
      return 
' 
'------- End of Subroutine ------------------------
```
### *Experiment 18* การเขียนโปรแกรมเพื่ อนับสัญญาณความถี่พัลส

จดประสงค์ **:**<br>| อศึกษาการเขียนโปรแกรมประยุกต์ใช้คำสั่งเพื่อนับจำนวนความถี่พัลส์ที่มาปรากฏที่ขา I/O ั่ ื่ ของไมโครคอนโทรลเลอร

### ทฤษฎีพื้ นฐาน

การนับจำนวนความถี่พัลส์ที่มาปรากฏที่ขา I/O ของไมโครคอนโทรลเลอร์ เป็นพื้นฐานที่สำคัญในการ ี่ ื้ นำไปประยุกต์ใช้ออกแบบเครื่องวัคความถี่ต่าง ๆ เช่น ความเร็วรอบเครื่องยนต์ และการหมุนของเครื่องจักร ื่ **:**<br>| **:**<br>| ต่าง ๆ หลักการคือ จะต้องเขียนโปรแกรมให้ไมโครคอนโทรลเลอร์เปิดประตูรับลูกพัลส์เข้าที่ขา I/O ที่กำหนด ี่ และนับสะสมไว้และปิดประตูเมื่อถึงกำหนดคาบเวลา นำค่าที่นับได้เก็บไว้ในตัวแปร และนำไปประมวลผล ื่ ต่อไป ซึ่งเราจะได้ค่าจำนวนลูกพัลส์ ต่อคาบเวลา หรือเรียกว่า ความถี่นั่นเอง ลักษณะของลูกพัลส์ที่จะป้อนเข้า ึ่ ี่ ที่ขา I/O ของ MCU จะต้องมีลักษณะเป็นพัลส์เหลี่ยม หากเป็นลักษณะอื่น เช่น Sine wave หรือ Triangle ี่ ี่ wave หรืออื่น ๆ จะต้องปรับรูปคลื่นเหล่านั้นด้วยวงจร Schmitt trigger เพื่อให้ได้รูปคลื่นสี่เหลี่ยม และต้องให้ ั้ ี่ ี่ มีระดับเป็นสัญญาณลอจิกได้ คือ 0 กับ 5 V หรือ 3 V จึงจะป้อนเข้าขา I/O ได้

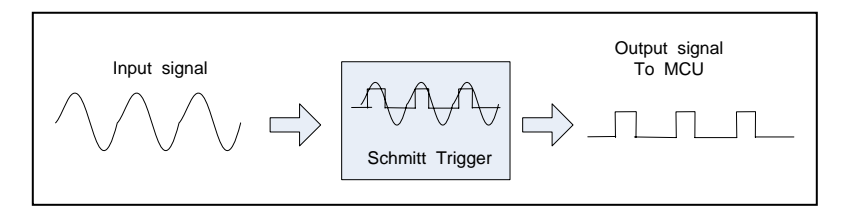

### รูปที่ 1 แสดงการทํางานวงจรปรับสภาพสัญญาณ Schmitt Trigger

ปจจุบันวงจร Schmitt Trigger เปนชิพวงจรรวม หรือไอซีประเภท TTL และ CMOS อยูหลายเบอร (ใหดูใน คูมือไอซี TTL และ CMOS)

สิ่งที่สำคัญในการนับจำนวนความถี่พัลส์คือ คาบเวลาในการเปิด และปิดประตูจะต้องมีความเร็วที่เพียง ิ่ ี่ พอที่จะใม่ให้เกิดการล้น (Over flow) ซึ่งจะทำให้เกิดการนับผิดพลาดไม่เป็นค่าความจริง ในคำสั่งของภาษา ึ่ ั่ Pic Basic Pro จะมีไวรองรับเบ็ดเสร็จ และสามารถจะกําหนดคาคาบเวลาการปด-เปดประตูการนับได มีรูปแบบ ดังน ี้ คือ

COUNT *Pin, Period, Variable* 

ค่า Period มีค่าเป็น มิลิวีนาที (mS) การตรวจจับพัลส์ จะตรวจจับที่ขอบขาขึ้น ความไวในการตรวจจับจะ ี่ ขึ้นอยู่กับความถี่ OSC ของ MCU คือถ้าใช้ OSC = 4 MHz จะมีความไวอยู่ที่ 20 ไมโครวินาที และหากใช้ ึ้  $\mathrm{osc}$  = 20 MHz จะมีความไวที่ 4 ไมโครวินาที หรืออาจกล่าวความหมายอีกนัยหนึ่ง คือ ถ้า $\mathrm{MCU}$ ใช้  $\rm{OSC}$  = 4 MHz จะสามารถนับความถี่พัลส์ได้สูงสุด 25 KHz และหากใช้  $\rm{OSC}$  = 20 MHz จะสามารถนับ ความถี่พัลส์ได้สูงสุด 125 KHz ที่กล่าวมาทั้งหมดนี้เป็นการใช้คำสั่ง COUNT หากต้องการให้ MCUมีควาไว ี่ ั้ สามารถนับความถี่ที่สูงกว่านี้ ต้องใช้วิธีการทำงานของวงจร Timer / Counter ที่อยู่ในตัวชิพ โดยการเขียนด้วย ี่ ภาษาแอสเซมบลี และต้องป้อนสัญญาณพัลส์เข้าที่ขา RA4 ของ MCU เพียงขาเดียว (รายละเอียดให้ศึกษาการ ี่ ใช้โปรแกรมภาษาแอสเซมบลีของชิพตระกูลไมโครชิพ เรื่อง Timer / Counter ื่

#### วงจรทดลองตาม Experiment 18

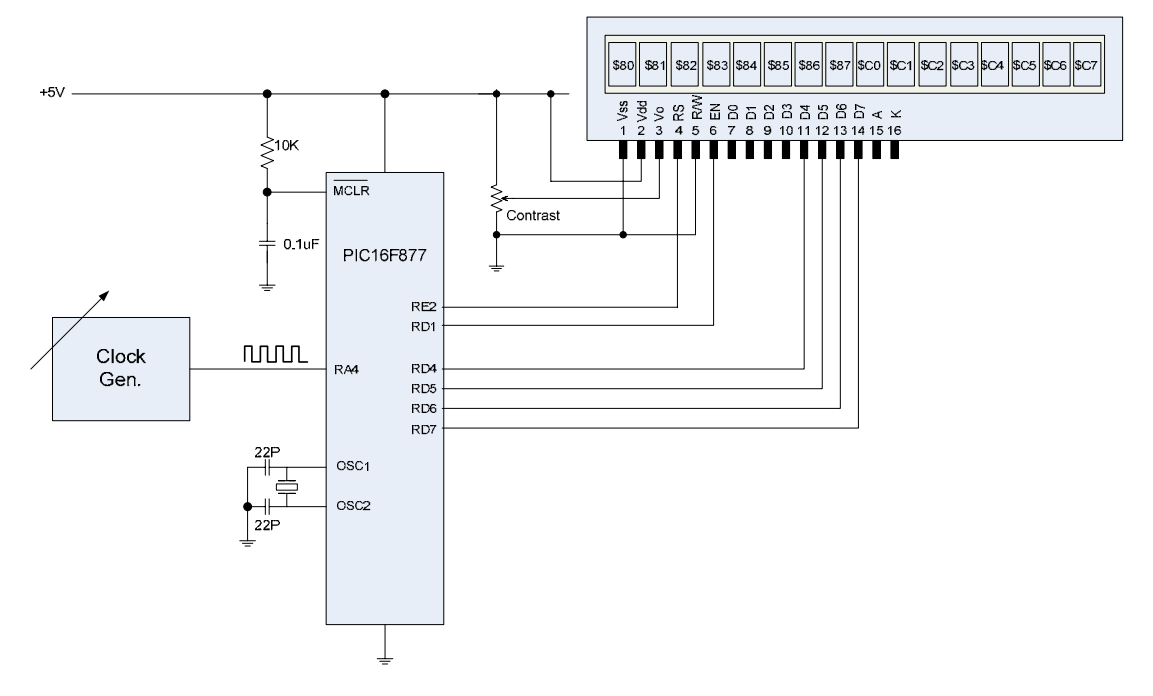

โปรแกรมคําสั่ง

DEFINE LCD\_DREG PORTD DEFINE LCD\_DBIT 4 DEFINE LCD\_RSREG PORTE DEFINE LCD\_RSBIT 2 DEFINE LCD\_EREG PORTD DEFINE LCD\_EBIT 1 c\_val var word c\_in var porta.4 adcon1 =  $7$ Lcdout \$fe, 1 Lcdout "Freq:" loop: count c\_in,100,c\_val  $c$ \_val =  $c$ \_val  $*$  10 pause 200 Lcdout \$fe,\$c0,dec c\_val Pause 100 Goto loop End

#### **มอบหมายงาน**

เมื่อศึกษาและปฏิบัติเข้าใจดีแล้ว ให้พัฒนาเป็นโปรแกรมสำหรับวัดรอบเครื่องขนต์ต่อไป ื่ **:**<br>| และวัดความเร็วรถเปนกิโลเมตร ตอช ั่วโมง

*Experiment 19* การเขียนโปรแกรมเพื่ อติดตอกับหนวยความจํา Data EEPROM ภายในตัว MCU

จดประสงค์ **:**<br>| อศึกษาการเขียนโปรแกรมประยุกต์ใช้คำสั่งเพื่อบันทึกและอ่านข้อมูลจากหน่วยความจำ ั่ ื่ Data EEPROM ภายในตัวของไมโครคอนโทรลเลอร

### ทฤษฎีพื้ นฐาน

ไมโครคอนโทรลเลอรของตระกูลไมโครชิพ PIC16FXXX และ 18FXXX ข ึ้นไป ภายในตัวชิพจะมี หน่วยความจำถาวรแบบอ่านและเขียนได้ หรือเรียกว่า Data EEPROM ที่ให้ผู้ใช้สามารถเก็บบันทึกข้อมูลที่ จำเป็น เพื่อมาอ่านนำกลับมาใช้ต่อไปได้โดยที่ข้อมูลยังคงสภาพแม้จะไม่มีไฟเลี้ยงวงจรแล้วก็ตาม และยังคงรักษา ื่ สภาพได้เกินกว่า 50 ปีโดยสภาพที่ไม่มีไฟเลี้ยง ขนาดของหน่วยความจำแบบนี้จะมีค่ามากน้อยขึ้นอยู่กับเบอร์ ี้ ึ้ และรุ่น สำหรับ MCU เบอร์ PIC16F877 ที่ใช้ปฏิบัติจะมีหน่วยความจำแบบนี้ 256 x 8 ไบท์ ซึ่งมากเพียง ึ่ พอที่จะใช้เก็บรักษาข้อมูลที่จำเป็นจะต้องนำกลับมาใช้ต่อเนื่อง ในการเปิดใช้งานครั้งต่อไป ตัวอย่างการใช้งาน **:**<br>| ั้ เช่น อุณหภูมิเครื่องปรับอากาศครั้งสุดท้ายที่ปรับไว้ ช่องทีวีครั้งสุดท้ายก่อนปิด ระดับความดังและการ ั้ ั้ ปรับแต่งเสียงครั้งสุดท้ายก่อนปิดเครื่อง หรือค่าการปรับตั้งค่าในกระบวนการผลิต เหล่านี้เป็นต้น ั้ ื่ ั้

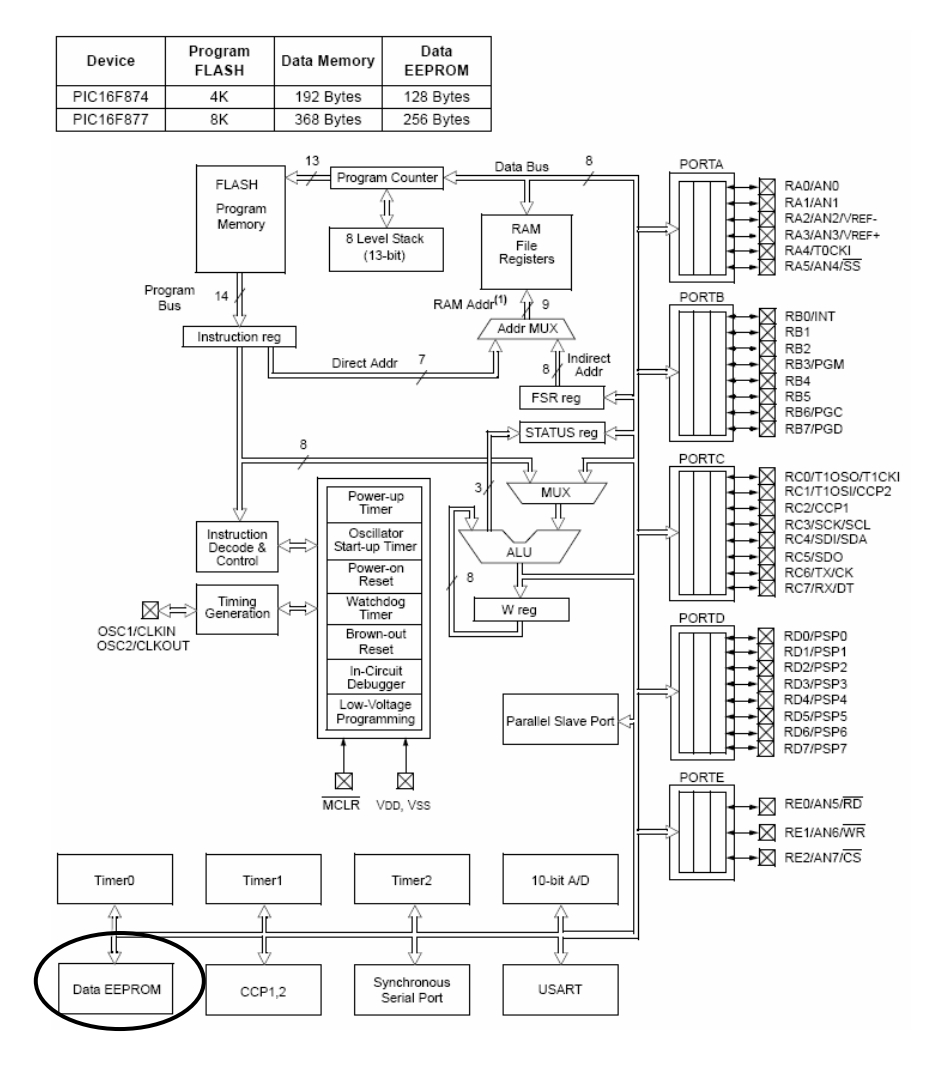

รูปที่ 1 แสดงโครงสร้างของไมโครคอนโทรลเลอร์ PIC16F877 และ Data EEPROM ภายใน

คําสั่งภาษา PIC Basic Pro Compiler สําหรับใชในการอาน และเขียนขอมูลลงใน Data EEPROM ในขณะ โปรแกรมกำลังประมวลผลอยู่นี้ได้แก่

คำสั่ง READ สำหรับอ่านข้อมูลหนึ่งใบท์มาใส่ใว้ในตัวแปรจากตำแหน่งหน่วยความจำที่ระบุ ี่ รูปแบบ คือ

#### READ *Address,Variable*

คำสั่ง WRITE สำหรับเขียนข้อมูลหนึ่งไบท์ เก็บไว้ในตำแหน่งหน่วยความจำที่ระบุ รูปแบบ คือ ี่

READ *Address,Value*

เนื่องคำสั่ง READ และ WRITE จะอ่านและเขียนข้อมูลได้ทีละ 1 ใบท์เท่านั้น ดังนั้นหากเป็นข้อมูลระดับ **:**<br>| ั้ ั้ Word จะต้องแยกเป็นไบท์สูง และไบท์ต่ำก่อนแล้วใช้คำสั่งเขียนบันทึกทีละไบท์ ในการอ่านก็เช่นกัน ต้อง ั่ อ่านออกมาทีละไบท์แล้วมาต่อกันเป็น Word เช่น

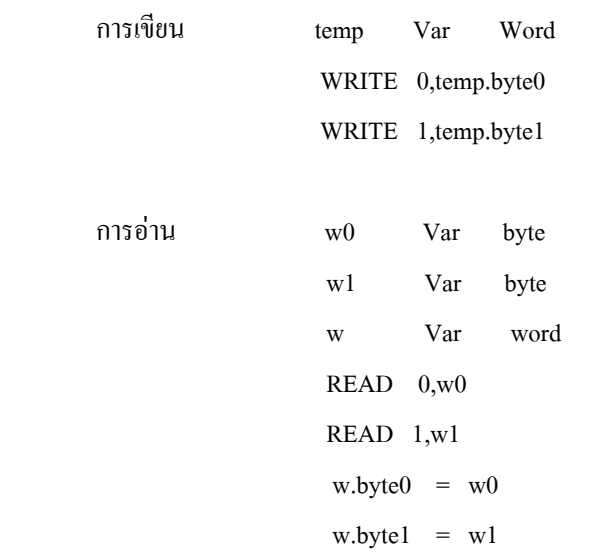

วงจรทดลองตาม Experiment 19

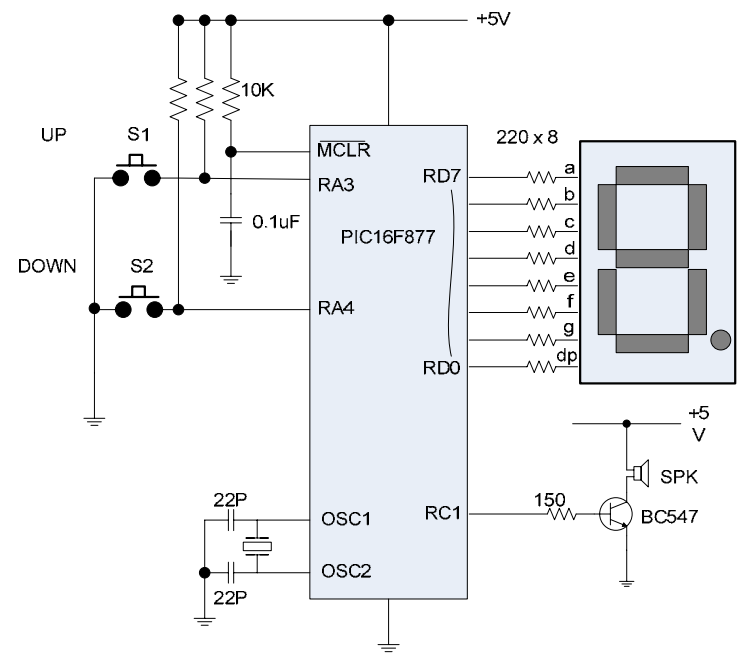

การทํางานของโปรแกรม

เมื่อเปิดไฟเริ่มทำงานโปรแกรมจะอ่านค่าตัวเลขเริ่มต้นจากครั้งก่อนจากหน่วยความจำ Data EEPROM ิ่ มากำหนดเป็นค่าตัวแปรแล้วนำไปแสดงผลเป็นตัวเลข และทุกครั้งที่มีการกดปุ่มสวิทช์ S1 และ S2 เพิ่ม หรือลด ั้ ค่าตัวเลข โปรแกรมจะสร้างเสียงกดคลิกและเขียนค่าตัวเลขใหม่ลงใน Data EEPROM ทุกครั้ง ดังนั้นหากปิด ั้ ไฟเลี้ยงวงจร และเปิดไฟเริ่มทำงานใหม่ โปรแกรมกี้ยังสามารถนำค่าตัวเลขของครั้งสุดท้ายอออกมาแสดงได้ ั้ ทุกครั้ง

โปรแกรมคําสั่ง

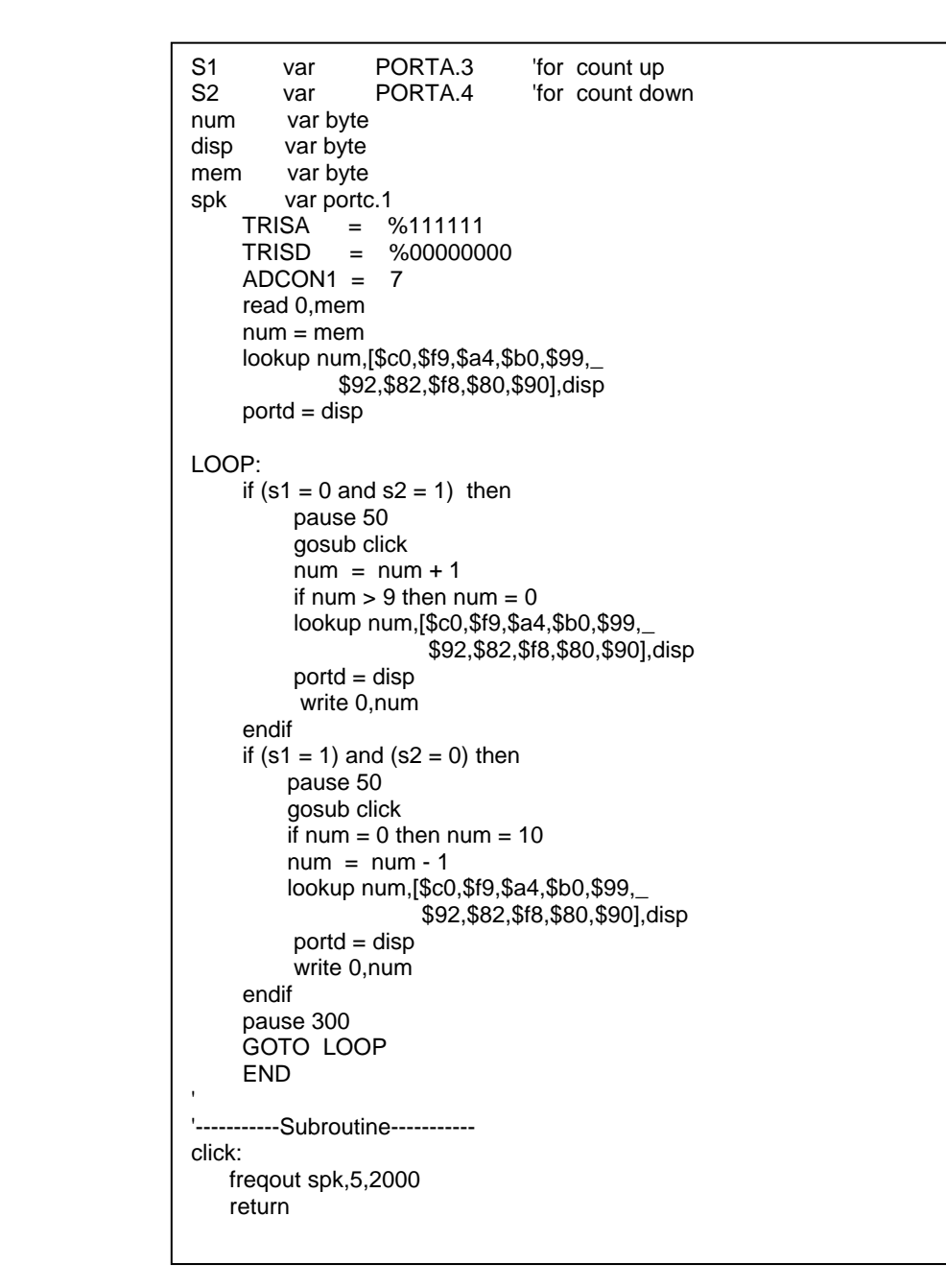

**มอบหมายงาน**

เมื่อศึกษาและปฏิบัติเข้าใจแล้ว ให้ดัดแปลงโปรแกรมให้ปรับค่าขึ้นสูงสุด ค้างที่เลข 9 และต่ำสุดที่ 0 ื่ ึ้ ี่ ่ํ *Experiment 20* การเขียนโปรแกรมประยุกตแสดงผลทาง LED 7-Segment แบบ 4 หลัก

จดประสงค์ **:**<br>| เพื่อศึกษาการเขียนโปรแกรมประยุกต์ในการแสดงผลทาง LED 7-Segment แบบตัวเลขหลาย หลัก โดยใช้วิธีส่งข้อมูลตัวเลขแบบอนุกรม ซิงโครนัส

### ทฤษฎีพื้ นฐาน

การแสดงผลตัวเลขทาง LED 7-Segment ปัจจุบันยังมีความจำเป็นอยู่เนื่องจากมีข้อดีคือ มีความสว่าง **:**<br>| สามารถมองเห็นได้ชัดเจนทั้งในเวลากลางวัน และกลางคืน และยังสามารถมองได้ในระยะไกล ตัวอย่างการใช้ ึงานใด้แก่ แผงตัวเลขการนับถอยหลังของระบบไฟสัญญาณจราจร ระบบตัวเลขลำดับการจัดลำดับคิวการ ให้บริการ เครื่องซักผ้าแบบหยอดเหรียญ เป็นต้น ื่

หลักการออกแบบของวงจรแสดงผลตัวเลขทาง LED 7-Segment ที่จะใช้ปฏิบัติในใบงานนี้เป็นแบบ แสดงผล 4 หลัก ตัวเลขแต่ละหลักจะถูก Latch ค้างไว้จนกว่าจะมีค่าใหม่มาเปลี่ยน เป็นลักษณะแสดงนิ่ง ๆ หรือ ี่ ิ่ เรียกว่า Static Display การแสดงผลแบบนี้มีข้อดี คือ MCU จะไม่ต้องเสียเวลาการทำงานมาแสดงผลซ้ำ ๆ แบบวิธีการมัลติเพล็กซ์เพื่อไม่ให้ตัวเลขกระพริบ การส่งข้อมูลตัวเลขมาแสดงจำใช้เทคนิคการส่งแบบอนุกรม ซิงโครนัส "ไม่ว่าจะแสดงกี่หลักกี่ตามจะใช้สายสัญญาณข้อมูล และสายควบคุมเพียง 3 เส้น คือ สาย Data สาย ี่ Clock และสาย Latch ขอมูล การทํางานของระบบ ตามรูปที่ 1

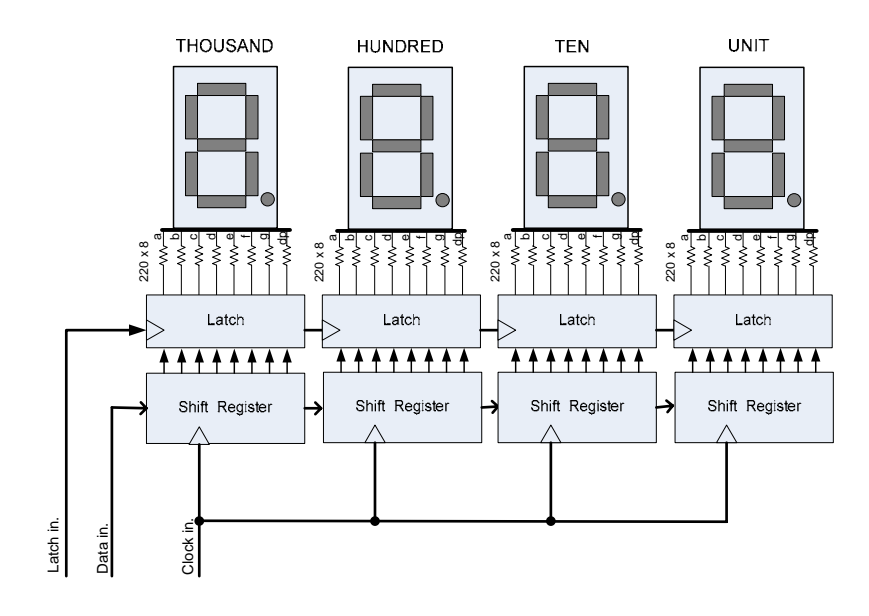

รูปที่ 1 แสดงการทํางานของระบบ LED 7-Display แบบ 4 หลัก

ตามรูปที่ 1 วงจร Shift Register เป็นแบบ Serial in.- Parallel out โดยมีสัญาณ Clock in เป็นตัวป้อนจังหวะให้ เลื่อนขยับข้อมูล ส่วนวงจร Latch เป็นรีจิสเตอร์ชนิด Parallel in - Parallel out โดยมีสัญญาณ Latch in เป็น ื่ Clock โหลดข้อมูลจาก Shift Register มาค้างไว้ใน Latch Register ปัจจุบันวงจรรีจิสเตอร์ทั้งสองถูกสร้างไว้ ในชิพไอซีเดียวกัน คือ เบอร์ 74HC595 เป็นไอซีดิจิตอล CMOS ตามรูปที่ 2  $\,$ 

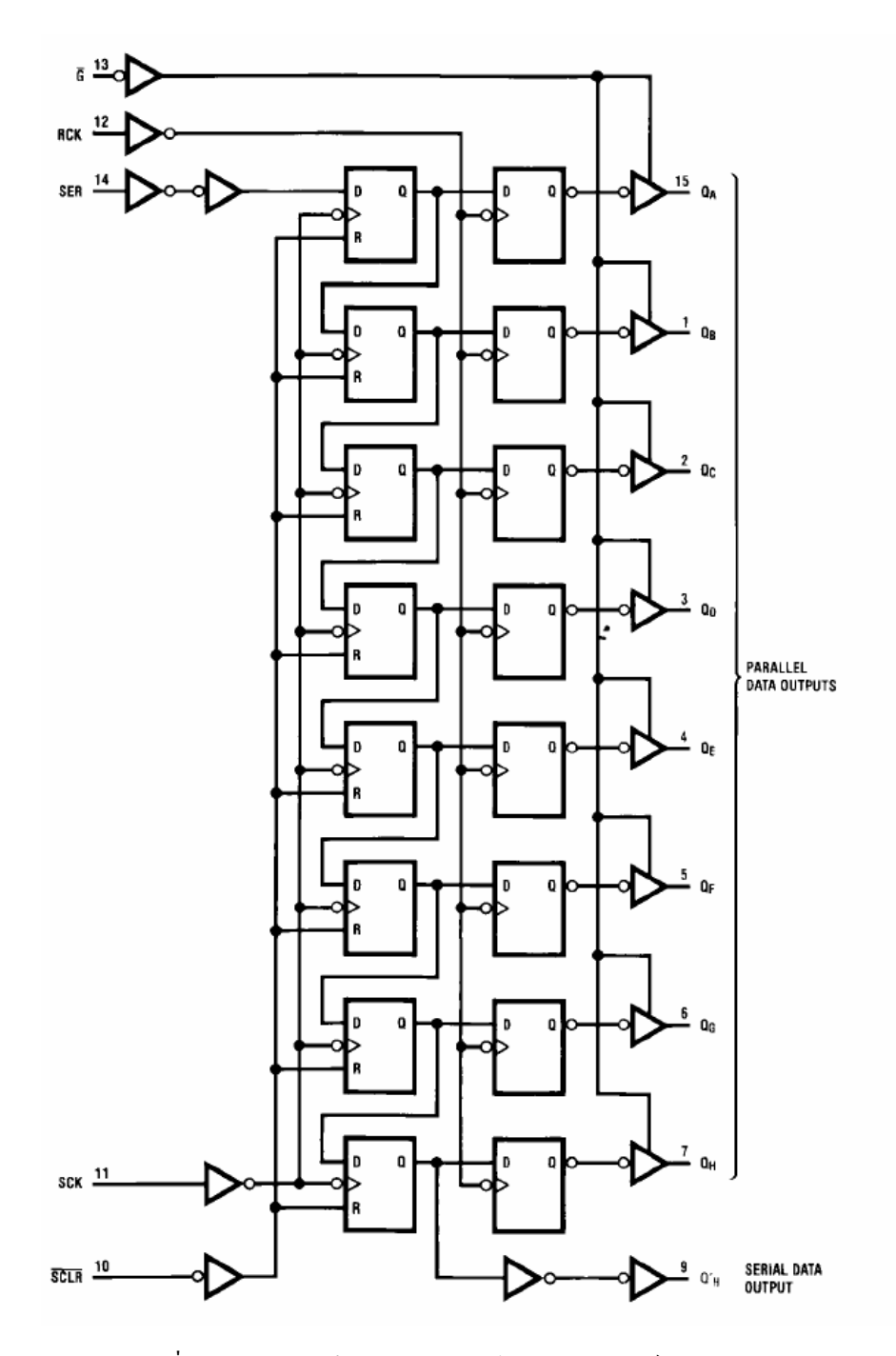

รูปที่ 2 แสดงโครสรางการทํางานของไอซีดิจิตอลเบอร 74HC595

การต่อวงจรใช้งานมีการต่อพ่วงกัน ไอซี74HC595 หนึ่งตัวจะขับ LED 7-Segment แต่ละหลัก นอกจากต่อไฟ ึ่ บวก ลบเข้าตัวชิพแล้วจะต้องต่อขาต่าง ๆ ตามรูปที่ 3 ดังนี้

#### วงจรทําลองตาม Experiment 20

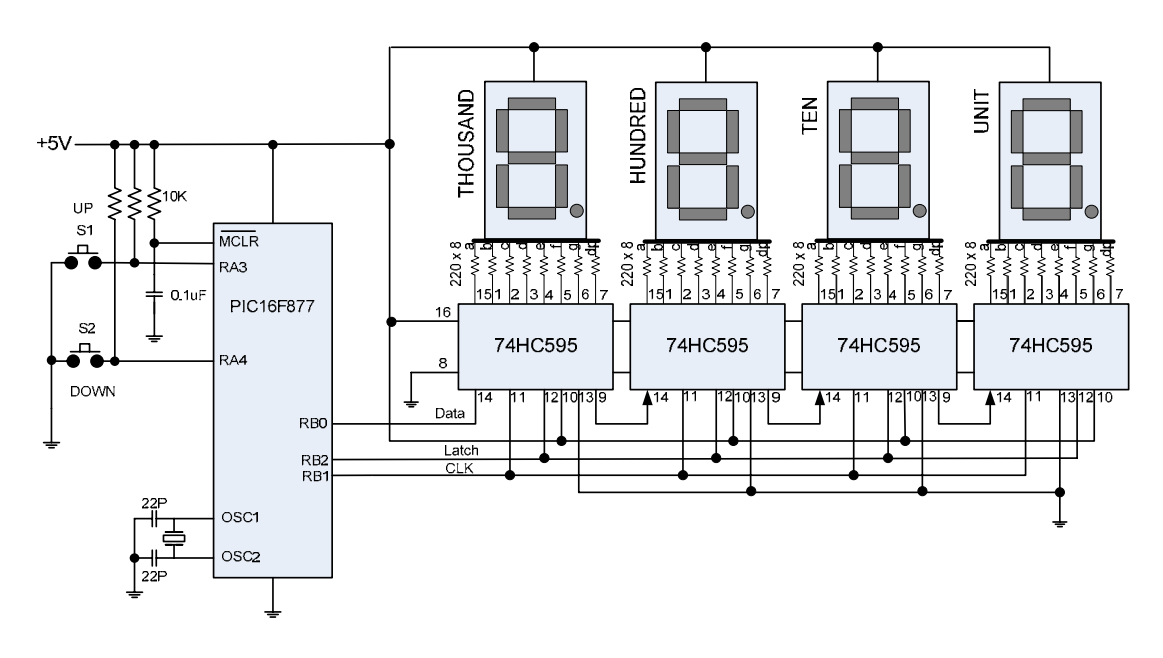

การทํางานของโปรแกรม

โปรแกรมที่ใช้ปฏิบัติตามใบงานนี้ เป็นโปรแกรมนับเลขขึ้น – ลง ตั้งแต่ 0000 - 9999 โดยต่อเนื่อง ั้ ื่ การนับขึ้นต่อเนื่อง หรือลงต่อเนื่องโดยการควบคุมด้วยการกดสวิทช์ S1 และ S2 ข้อมูลตัวเลขการนับจะถูก ึ้ ื่ แยกเป็นหลักหน่วย หลักสิบ หลักร้อย และหลักพัน แล้วเก็บไว้ในตัวแปร 4 ตัวด้วยคำสั่ง DIG จากนั้นจะ ั่ ั้ ทยอยสงออกไปแสดงผลทีละหลัก เรียงกันไปจนครบ 4 หลัก สงออกไปแบบอนุกรมท ขา RB0 ออกไปทีละ ี่ บิท โดยมีสัญญาณ Clock ที่ขา RB1 เป็นตัวควบคุมจังหวะพร้อมกันไปแบบซิงโครนัส เมื่อครบทั้ง 4 หลัก ี่ ื่ แล้ว จะมีสัญญาณ Latch เพื่อผลักค่าตัวแปรทั้ง 4 ตัวออกไปยังขาของ LED 7-Segment พร้อม ๆ กันแบบ ื่ ขบบบ แล้ว

ปิดสัญญาณ Latch เพื่อลือกก่าค้างไว้ จะทำให้ตัวเลขทั้ง 4 หลักติดสว่างนิ่ง และจะเป็นไปเช่นนี้เมื่อเปลี่ยนก่า ื่ ิ่ เข้ามาแทน การทำงานกระบวนนี้ทั้งหมด ในภาษา Pic Basic Pro Compiler เพียงคำสั่งเดียว คือคำสั่ง ั่ SHIFTOUT การนำคำสั่งนี้มาใช้งานจะต้องเรียกโปรแกรมจัดการเกี่ยวกับการรับ – ส่งข้อมูล ชื่อ ั่ ี่ ื่ MODEDEF.BAS เข้ามาผนวกทำงานด้วยเสมอ โดยใช้คำสั่ง INCLUDE"MODEDEFS.BAS" ไว้ที่ส่วนหัว ั่

โปรแกรมคําส งท 1 ั่

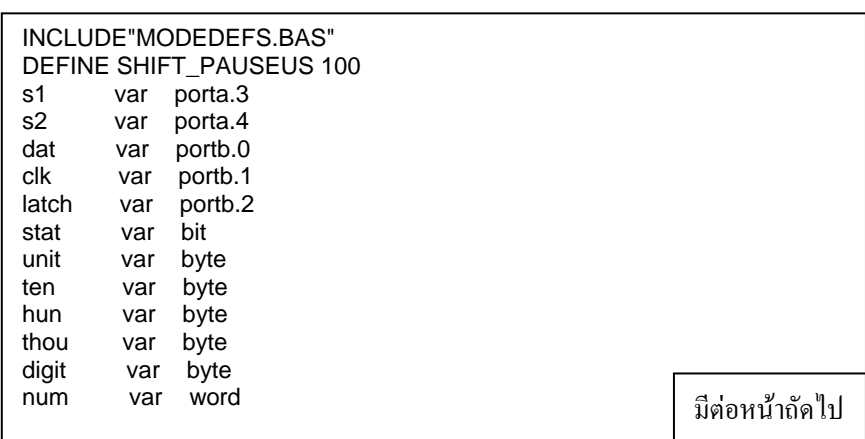

```
 TRISA = %111111 
     ADCON1 = 7stat = 1num = 0' 
LOOP: 
         IF (S1 = 0) and (S2 = 1) THEN stat = 1
         if (S1 = 1) and (S2 = 0) THEN stat = 0
          pause 50 
         \int if stat = 1 then
              num = num + 1if num > 9999 then num = 0 gosub display 
          else 
              if num = 0 then num = 10000num = num - 1 gosub display 
           endif
           pause 100 
         GOTO LOOP 
           END 
'-----------------------------
display:
     \text{digit} = \text{num dig 0} lookup digit,[$c0,$f9,$a4,$b0,$99,_ 
                   $92,$82,$f8,$80,$90],unit 
     diqit = num dig 1
      lookup digit,[$c0,$f9,$a4,$b0,$99,_ 
                   $92,$82,$f8,$80,$90],ten 
     digit = num dig 2 lookup digit,[$c0,$f9,$a4,$b0,$99,_ 
                   $92,$82,$f8,$80,$90],hun
     digit = num dig 3 lookup digit,[$c0,$f9,$a4,$b0,$99,_ 
                   $92,$82,$f8,$80,$90],thou 
             high latch 
             pauseus 10
             ShiftOut dat,clk,1,[unit,ten,hun,thou] 
             Pauseus 10
             Low latch 
             Pauseus 10
             high latch 
        Return
```
โปรแกรมคําส งท 2 ั่

ในโปรแกรมที่ 1 การทำงานขณะที่กำลังนับอยู่ถึงค่าหนึ่ง หากเรากดปุ่ม Reset หรือปิดไฟ ทำให้ค่าที่ นับใว้หายไป เมื่อเปิดไฟโปรแกรมจะเริ่มต้นกลับมานับใหม่ ทำให้มีข้อจำกัดในการประยุกต์ใช้งานที่ต้องการ ความต่อเนื่อง ในโปรแกรมที่ 2 นี้จึงได้นำการใช้คำสั่ง READ และ WRITE หน่วยความจำ Data EEPROM **:**<br>| ในตัว MCU มาประยุกต์ใช้ แต่เนื่องจากตัวแปร num ที่ใช้เก็บค่าการนับเป็นตัวแปรขนาด Word หรือ 2 ไบท์ **:**<br>| ดังนั้นการเก็บต้องมีการแยกตัวแปร num ออกเป็นระดับ ใบท์ และต้องเอา ใบท์มารวมกันเป็นเพื่อเป็น Word ใน ั้ การอานกลับมาใช

<mark>มอบหมายงาน</mark> เมื่อศึกษาและปฏิบัติเข้าใจดีแล้ว ให้ดัดแปลง ไม่ให้มีเลขศูนย์หน้าหลักที่ยังนับไม่ถึง **:**<br>|  $\Gamma$ 

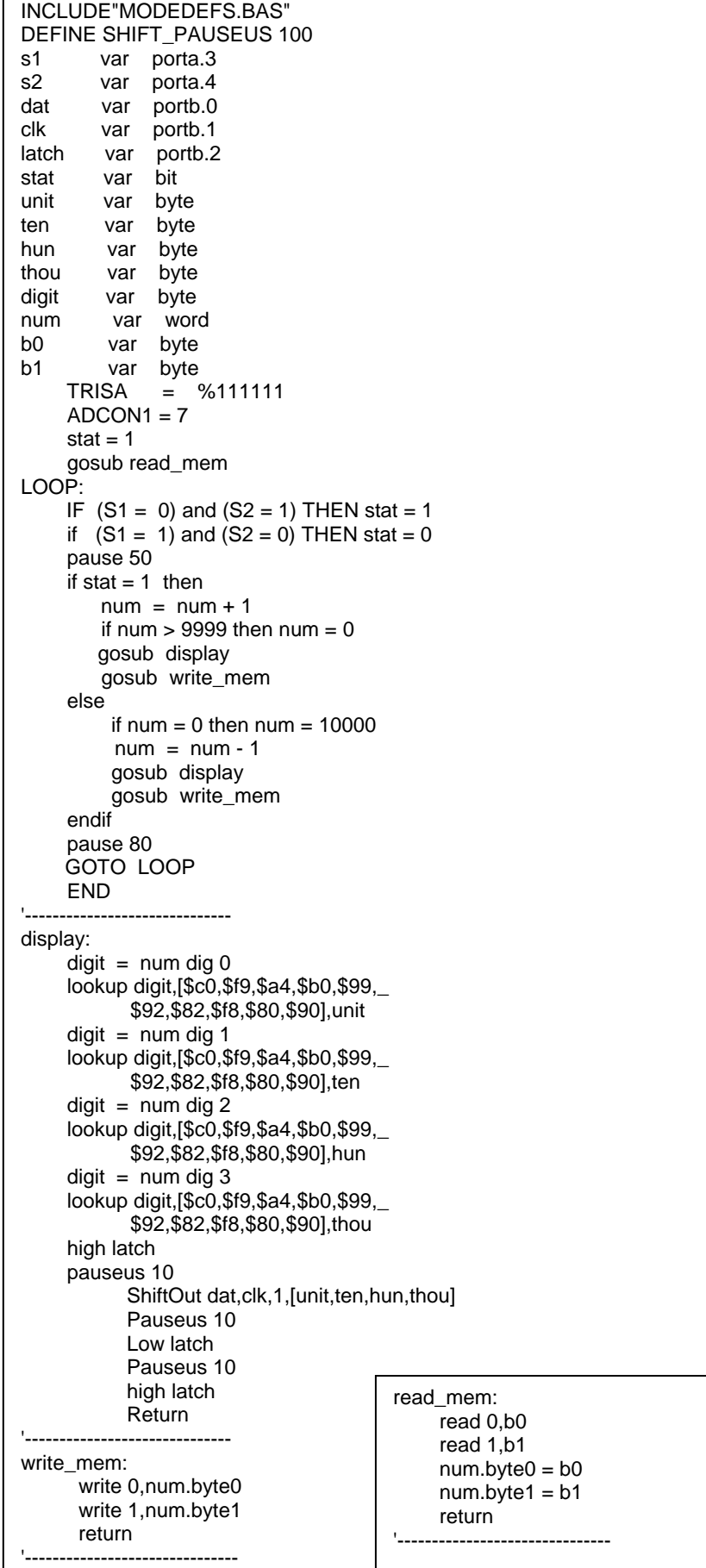

- *Experiment 21* การเขียนโปรแกรมประยุกตแสดงผลทาง LED 7-Segment แบบ 4 หลัก เอนกประสงค์ แบบตั้งจำนวนนับได้ ั้
- จดประสงค์ ื่ ้ เพื่อศึกษาการเขียนโปรแกรมประยุกต์ในการแสดงผลทาง LED 7-Segment แบบตัวเลขหลาย หลัก โดยใช้วิธีส่งข้อมูลตัวเลขแบบอนุกรม ซิงโครนัสที่สามารถตั้งจำนวนนับใด้ ี่ ั้

### ทฤษฎีพื้ นฐาน

โปรแกรมการนับตามใบงานทดลองที่ 20 ทั้งโปรแกรมที่ 1 และ 2 นั้นเป็นเพียงหลักการเรียนรู้ แต่ยัง ใม่สามารถนำมาประยุกต์ใช้ในงานจริงได้ เนื่องจากยังขาดในส่วนที่จะให้ผู้ใช้สามารถตั้งจำนวนการนับได้ **:**<br>| ั้ ดังนั้น ในใบงานทดลองนี้จะต้องมาฝึกการเรียนรู้วิธีการเขียนโปรแกรมในส่วนที่สามารให้บริการตั้งค่าจำนวน ั้ การนับไว้ล่วงหน้าได้ และสามารถควบคุมการหยุดนับชั่วคราวได้ด้วย

### การทํางานของโปรแกรม

เริ่มแรกหากผู้ใช้ยังไม่ต้องการจะปรับตั้งจำนวนนับใหม่ โปรแกรมจะนำข้อมูลการนับที่ปรับตั้งไว้เดิม ั้ มาทำงานต่อไป หากผู้ใช้ต้องการจะปรับตั้งการนับใหม่ จะต้องกดสวิทช์ทั้ง S1 และ S2 พร้อม ๆกันเป็นเวลา ั้ 3 วินาที จะทำให้โปรแกรมเข้าสู่งานบริการ ปรับตั้งการนับใหม่ จากนั้น ั้ ้งการนับใหม่ จากนั้น S1 และ S2 จะทำหน้าที่กดตั้ง ี่ จำนวนนับเมื่อตั้งจำนวนใด้แล้ว ต้องการออกมาสู่การทำงานนับปกติโดยการกด S1 และ S2 พร้อม ๆกันเป็น ื่ ั้ เวลา 3 วินาที เมื่อออกสู่การนับปกติ จะนับไปเรื่อยๆ จนถึงจำนวนที่ตั้งจะหยุดค้างไว้ และส่งเอ้าพุทออกมา ื่ เปนหลอด LED ติดสวาง

วงจรทดลองตาม Experiment 21

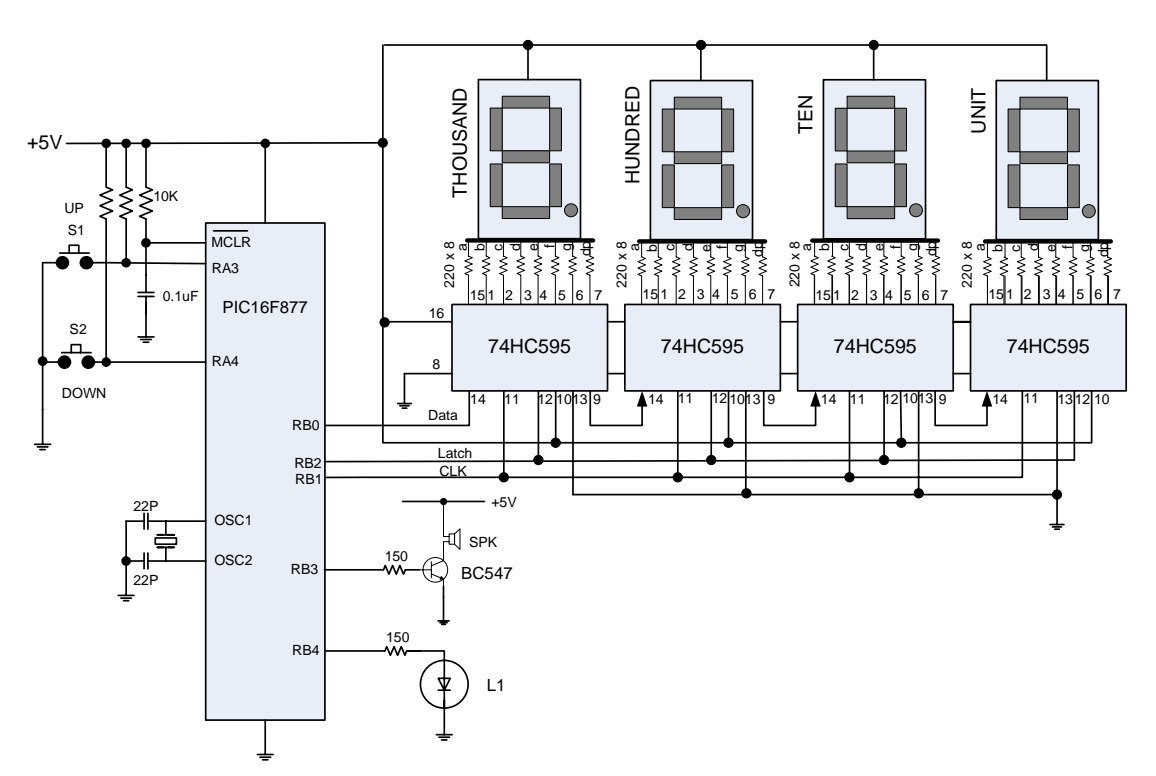

# โปรแกรมคําสั่ง

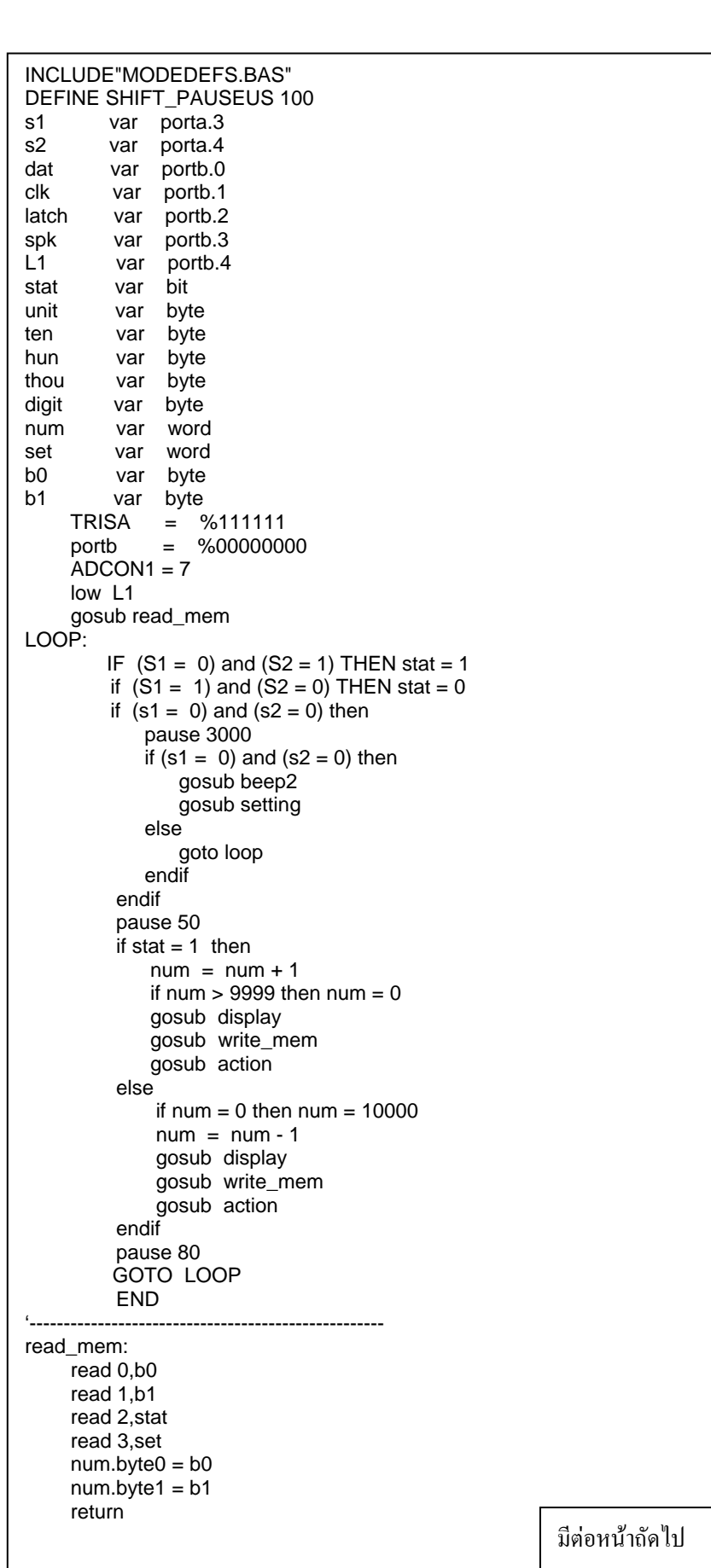

```
มีตอหนาถัดไป
'-----------------------------
write_mem: 
       write 0,num.byte0 
       write 1,num.byte1 
       write 2,stat 
       return 
'-----------------------------
display:
     digit = num dig 0 lookup digit,[$c0,$f9,$a4,$b0,$99,_ 
                    $92,$82,$f8,$80,$90],unit 
     digit = num dig 1 lookup digit,[$c0,$f9,$a4,$b0,$99,_ 
                    $92,$82,$f8,$80,$90],ten 
     digit = num dig 2 lookup digit,[$c0,$f9,$a4,$b0,$99,_ 
                    $92,$82,$f8,$80,$90],hun 
     digit = num dig 3 lookup digit,[$c0,$f9,$a4,$b0,$99,_ 
                    $92,$82,$f8,$80,$90],thou 
      high latch 
      pauseus 10
             ShiftOut dat,clk,1,[unit,ten,hun,thou] 
             Pauseus 10
             Low latch 
             Pauseus 10
             high latch 
             Return 
'-------------------------------
setting: 
      read 3,set 
      gosub disp_setting
      pause 1000 
      LOOP1: 
             IF (S1 = 0) and (S2 = 0) THEN
                 pause 3000 
                if (S1 = 0) and (S2 = 0) THEN
                      gosub beep1 
                      return
                    else 
                        goto loop1 
             endif 
          endif 
         if (S1 = 0) and (S2 = 1) then
             pause 50 
            set = set + 1 if set > 9999 then set = 9999 
             gosub disp_setting 
             write 3,set 
          endif 
         if (S1 = 1) and (S2 = 0) then
             pause 50 
            if set = 0 then set = 1set = set - 1 gosub disp_setting 
             write 3,set 
          endif 
          pause 80 
                        GOTO LOOP1 
'---------------------------------
```

```
beep1: 
     freqout spk,20,2000
     return 
'------------------------------------
beep2: 
     freqout spk,20,2000
     pause 200
     freqout spk,20,2000
     pause 100
return
'------------------------------------- 
action: 
    if num = set then high L1
       if stat = 1 then
          num = num - 1 else 
          num = num + 1 endif 
     else 
        low L1
     endif 
     return 
'-------------------------------------
```
มอบหมายงาน

่ 1. เมื่อศึกษาและปฏิบัติเข้าใจดีแล้ว ให้พัฒนาต่อไปโดยการนำเอาแป้นกีย์ตัวเลขมาต่อในวงจรเพื่อ<br>สามารถกดตัวเลขกำหนดค่าได้แทนการกดปุ่มสวิทช์เพิ่ม – ลดค่าตัวเลข ื่

2. มีปุ่มสวิทช์สำหรับกดเพื่อหยุดก้างสถานะ การนับฉุกเฉิน ื่